# **Q** Acumatica

**The Cloud ERP** 

**V100 Service Management Implementation and Processing**

Valentina Diaz

Business Analyst

## **Timing and Agenda**

**June 05, 2023 -10 AM -11:30 AM**

**Day 1**

**Lesson 1: Reviewing Basic Service Management Configuration**

**Lesson 2: Creating Branch Locations**

**Lesson 3: Creating Service Order Types**

**Lesson 4: Creating Service Classes**

**Lesson 5: Creating Services**

**Lesson 6: Creating Staff Members**

**Lesson 7: Creating Skills**

**June 06, 2023 -10 AM - 11:30 AM Day 2 Lesson 8: Adding and Assigning Licenses Lesson 9: Creating Service Areas Lesson 10: Creating Staff Schedules Lesson 11: Creating Billing Cycles Lesson 12: Creating Resource Equipment**

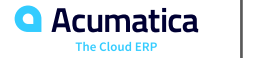

## **Timing and Agenda**

**June 07, 2023 -10 AM - 11:30 AM** 

**Day 3**

```
Lesson 13: Processing Service Orders with One 
Appointment
```
**Lesson 14: Adding Services and Appointments to Service Orders**

**Lesson 15: Quick Processing of Service Orders** 

**Lesson 16: Quickly Creating Appointments**

**Lesson 17: Assigning Staff Members to Service Orders and Appointments**

**June 08, 2023 -10 AM - 11:30 AM**

**Day 4**

**Lesson 18: Using Resource Equipment in Appointments**

**Lesson 19: Quickly Processing Appointments**

**Lesson 20: Billing Appointments** 

**Lesson 21: Processing Quotes**

**Lesson 22: Processing Appointments in the Mobile App**

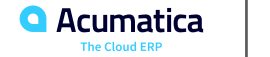

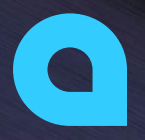

Part 1: Configuring Service Management Part 2: Processing Service Documents Part 3: Processing Service Documents in the Mobile App

> **Joe Gibbs Racing** Acumatica Partner

#### **Company Structure**

The SweetLife Fruits & Jams company is a midsize company located in New York City. The company consists of the following branches:

- SweetLife Head Office and Wholesale Center: This branch of the company consists of a jam factory and a large warehouse where the company stores fruit (purchased from wholesale vendors) and the jam it produces. Warehouse workers perform warehouse operations by using barcode scanners or mobile devices with barcode scanning support.
- SweetLife Store: This branch has a retail shop with a small warehouse to which the goods to be sold are distributed from the company's main warehouse. This branch is also planning on selling goods via a website created on an e-commerce platform to accept orders online. The e-commerce integration project is underway.
- SweetLife Service and Equipment Sales Center: This branch is a service center with a small warehouse where juicers are stored. This branch assembles, sells, installs, and services juicers, in addition to training customers' employees to operate juicers.

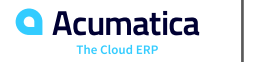

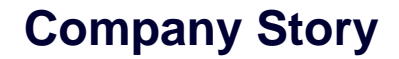

#### **Operational Activity**

The company has been operating starting in the 01-2022 financial period. In November 2022, the company started using Acumatica ERP as an ERP and CRM system and migrated all data of the main office and retail store to Acumatica ERP. The equipment center has begun its operations in 01-2023 in response to the company's growth.

The base currency of the company and its subsidiaries is the U.S. dollar (USD). All amounts in documents and reports are expressed in U.S. dollars unless otherwise indicated.

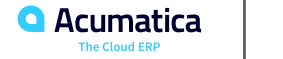

## **Company Story**

#### **SweetLife Company Sales and Services**

Each SweetLife company's branch has its own business processes, as follows:

• SweetLife Head Office and Wholesale Center: In this branch, jams and fruit are sold to wholesale customers, such as restaurants and cafes. The company also conducts home canning training at the customer's location and webinars on the company's website.

• SweetLife Store: In the store, retail customers purchase fresh fruit, berries, and jams, or pick up the goods they have ordered on the website. Some of the goods listed in the website catalog are not stored in the retail warehouse, such as tropical fruits (which are purchased on demand) and tea (which is drop-shipped from a third-party vendor).

• SweetLife Service and Equipment Sales Center: This branch assembles juicers, sells juicers, provides training on equipment use, and offers equipment installation, including site review and maintenance services. The branch performs short-term service provision.

The company has local and international customers. The ordered items are delivered by drivers using the company's own vehicle. Customers can pay for orders by using various payment methods (cash, checks, or credit cards).Acumatica

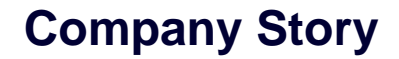

#### **Company Purchases**

The company purchases fruits and spices from large fruit vendors for sale and for jam production. For producing jams and packing jams and fruits, the company purchases jars, labels, and paper bags from various vendors. For the internal needs of the main office and store, the company purchases stationery (printing paper, pens, and pencils), computers, and computer accessories from various vendors.

The company also purchases juicers and juicer parts from large juicer vendors, and it either purchases the installation service for the juicers or provides the installation service on its own, depending on the complexity of the installation.

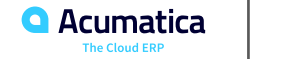

Day 1

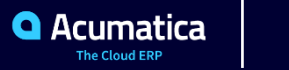

#### **Learning Objectives**

In this lesson, you will learn how to do the following:

- Learn about the settings that have to be specified
- Enable the needed system features
- Review the minimum required settings for the service management functionality

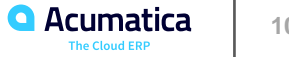

## **Basic Service Management Configuration: Implementation Activity**

Suppose that you are an administrative user of the SweetLife Service and Equipment Sales Center. You are configuring the minimum required functionality to prepare the system for the processing of service orders and the scheduling and processing of appointments.

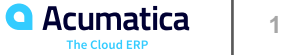

## **Figure: Service management settings**

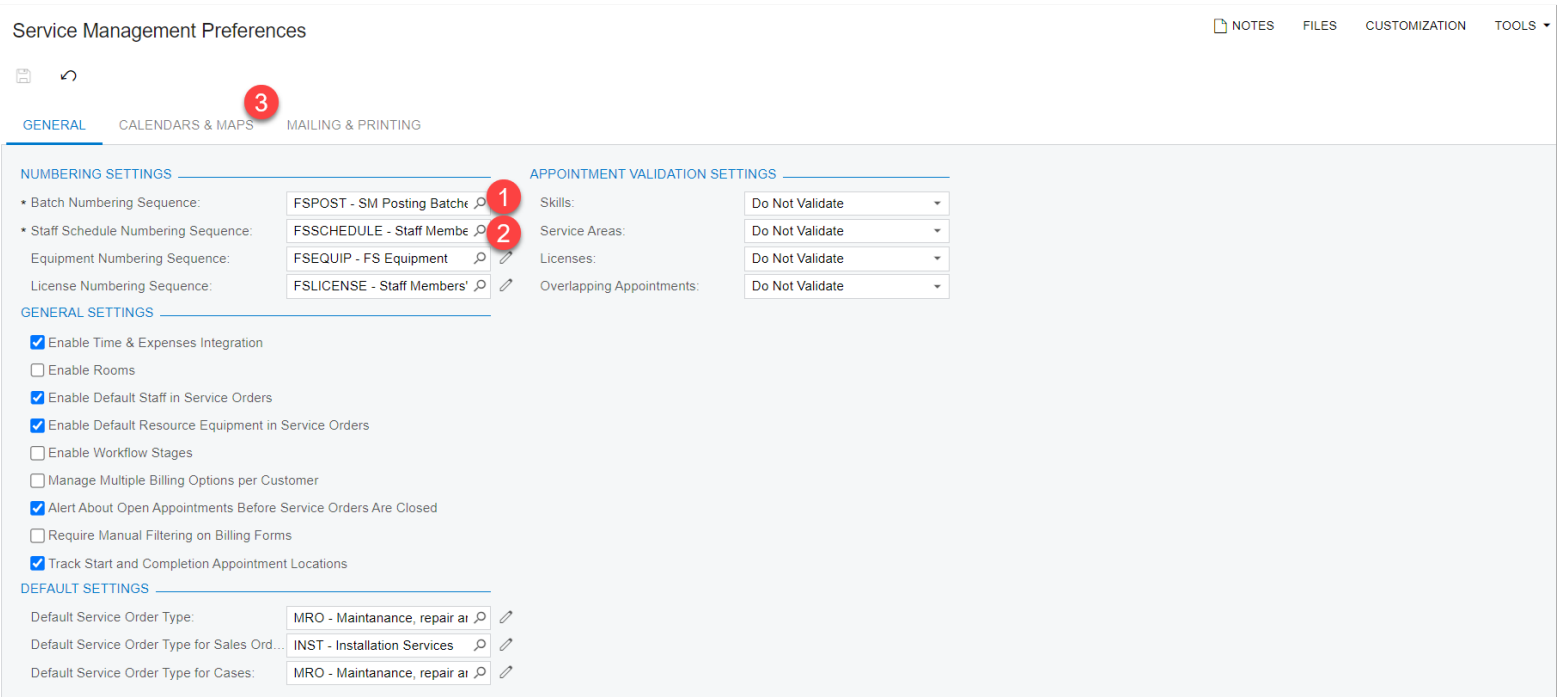

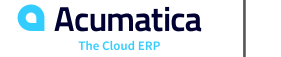

#### **Learning Objectives**

In this lesson, you will learn how to do the following:

• How a branch location is used in service management, and you will review and create branch locations to become familiar with their settings.

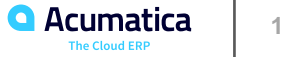

Suppose that an administrative user of the SweetLife Service and Equipment Sales Center previously created the WEST BRIGHTON branch location, which represents the main office of the Service and Equipment Sales Center (which is the SWEETEQUIP branch in the system. The company is now opening a new office of this branch, which is going to provide services.

Acting as an administrative user, you will create a new branch location in the system.

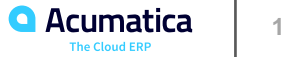

#### **Learning Objectives**

In this lesson, you will learn how to do the following:

• How to create a service order type and specify the needed settings.

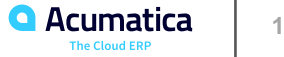

Suppose that the SweetLife Service and Equipment Sales Center receives an order for consulting services. Acting as an administrative user, you need to create a service order type for service orders and appointments that include only services (that is, no inventory items can be included). AR invoices will be used to bill the customers.

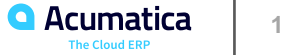

Suppose that SweetLife Service and Equipment Sales Center plans to sell inventory items along with the services on the appointments. Acting as the administrative user of the company, you need to configure the system for processing the sales of services and stock items, as well as for scheduling and processing appointments in which services are performed and associated stock items may be sold. Specifically, you need to review the sales order types to be used for sales orders related to service orders and appointments, to be sure their settings are appropriate for sales orders to be used in service management.

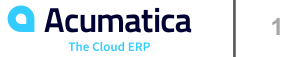

#### **Service Order Types for Inventory Sales (Without Shipping Involved): To Create a Service Order Type**

Suppose that the SweetLife Service and Equipment Sales Center provides the juicer maintenance and repair services to its customers. Along with these services, the company also sells stock items. Acting as an administrative user, you need to create a service order type for service orders and appointments that include services and may also include stock items; these service orders and appointments will be billed by using SO invoices.

#### **Service Order Types for Inventory Sales (Shipping May Be Involved): To Create a Service Order Type**

Suppose that the SweetLife Service and Equipment Sales Center provides juicer installation services to its customers. Along with these services, the company sells stock items. Acting as an administrative user, you need to create a service order type for service orders and appointments that include installation services and may also include stock items; these service orders and appointments will be billed by using sales orders.

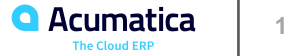

Suppose that the SweetLife Service and Equipment Sales Center sends quotes with the details of the services and the stock items that will be used during the appointments. These quotes are later converted to service orders. Acting as an administrative user, you need to create a service order type for quotes.

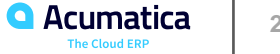

Acting as an administrative user of the SweetLife Service and Equipment Sales Center, and you need to configure quick processing for a service order type that has been created in the system. During the quick processing of a service order or appointment of the service order type, the system has to perform the following actions:

- Run the billing for the service order or appointment being processed
- Complete and close the service order being processed
- Prepare and release the associated SO invoice, and send it by email to the customer

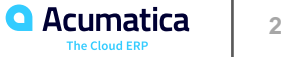

## **Lesson 4: Creating Service Classes**

#### **Learning Objectives**

In this lesson, you will learn how to do the following:

- Create a service class
- Select a billing rule for a service class

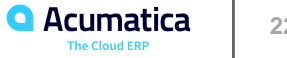

Suppose that SweetLife Service and Equipment Sales Center has decided to provide business consulting services related to juicing, such as developing recipes that are unique to customers' business or establishing a profitable menu pricing system. Acting as the implementation manager, you will create a new service class in the system, which will group the consulting services with similar settings.

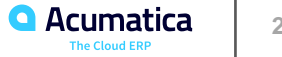

Suppose that SweetLife Service and Equipment Sales Center has decided to sell a set of educational services that will include teaching, coaching, and instructing. All these services are going to be billed by time. Acting as an administrative user, you need to create a service class that will contain the general settings of this group of services.

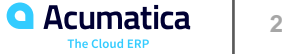

## **Lesson 5: Creating Services**

#### **Learning Objectives**

In this lesson, you will learn how to do the following:

• How to create a new service in Acumatica ERP.

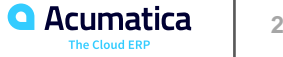

## **Services: To Create a Service with a Fixed Price**

Suppose that SweetLife Service and Equipment Sales Center has hired a chef who has worked at some of the finest restaurants, and the company has recruited him to work as a full-time consultant to develop recipes that are unique to each business. Thus, SweetLife has decided to provide a recipe development service, which will have a fixed price. Acting as the implementation manager, you will create the service in the system.

Suppose that SweetLife Service and Equipment Sales Center has decided to sell a set of educational services that are going to be billed by time. These services will include teaching, coaching, and instructing. Acting as an administrative user, you will create the Training course service and specify its typical duration and price per hour.

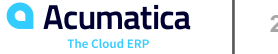

#### **Learning Objectives**

In this lesson, you will learn how to do the following:

• How to define an employee as a staff member

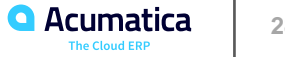

## **Staff Members: Implementation Activity**

Suppose that the SweetLife Service and Equipment Sales Center needs to define a new employee as a staff member, so that this staff member can be assigned to appointments in Acumatica ERP.

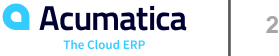

## **Lesson 7: Creating Skills**

#### **Learning Objectives**

In this lesson, you will learn how to do the following:

- Create a skill
- Assign a skill to a staff member
- Assign a skill to a service

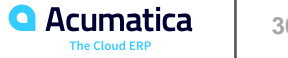

Suppose that SweetLife Service and Equipment Sales Center provides multiple services. Each service requires the staff members to have certain skills, and the manager should assign the right person for each service.

Acting as an administrative user of the company, you will create a skill that corresponds to the provided service. As a result, the scheduler will be able to assign appointments to a staff member whose skills match the included service or services.

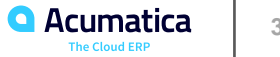

Suppose that SweetLife Service and Equipment Sales Center started to provide the cleaning service. It offers cleaning, which is billed by hours. The staff member who conducts this type of service must have strong skills related to using and cleaning the juicers, so the manager has to be able to assign the right person to provide this service.

Acting as an administrative user, you will assign the cleaning skill to the cleaning service. As a result, the scheduler can assign staff members whose skills match the service or services included in the appointment.

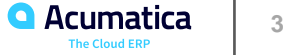

Suppose that SweetLife Service and Equipment Sales Center provides multiple services, which makes assigning staff to appointments more complex. The services require the staff members to have certain skills, and the manager wants to assign the right person for each service.

Acting as a service manager, you will add a particular skill to a staff member. As a result, the scheduler can assign appointments to the staff members whose skills match the included service or services.

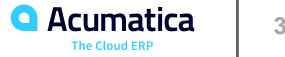

Day 2

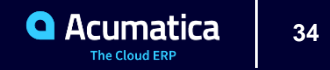

## **Lesson 8: Adding and Assigning Licenses**

#### **Learning Objectives**

In this lesson, you will learn how to do the following:

- Create a license type
- Assign a license type to a service
- Add a license
- Assign license information to an employee

## **License: To Create a License Type and Assign It to a Service**

Suppose that the SweetLife Service and Equipment Sales Center wants to keep track of the licenses its employees have. This will give service managers the ability to assign the right employee to each appointment, because for some services, a license can be a requirement for performing this service. Before adding license information to the system, you need to create the appropriate license types based on which the licenses will be added for individual users.

Acting as an administrative user, you will create a license type and then assign this license type to a service to represent which license is required for a staff member who can perform this service.

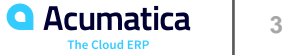
## **License: To Create a License and Assign It to a Staff Member**

Suppose that SweetLife Service and Equipment Sales Center tracks the licenses its employees have. The company also provides services that can be performed only by staff members with licenses. In Acumatica ERP, each license and its settings should be entered, including the employee who owns this license.

Acting as an administrative user, you will create a license record in the system, and assign it to an employee who has the license.

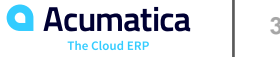

### **Lesson 9: Creating Service Areas**

#### **Learning Objectives**

In this lesson, you will learn how to do the following:

- Create service areas
- Assign a service area to a staff member

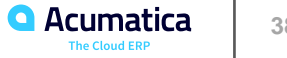

## **Service Areas: To Add a Service Area and Assign a Staff Member to It**

Suppose that you are an administrative user of the SweetLife Service and Equipment Sales Center, and you are adding to the system a new service area where the company plans to provide services for customers.

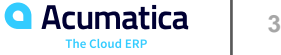

### **Lesson 10: Creating Staff Schedules**

#### **Learning Objectives**

In this lesson, you will learn how to do the following:

- Create a schedule rule for a particular staff member
- Generate a schedule for a certain period of time

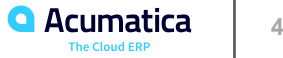

Suppose that an employee of the SweetLife Service and Equipment Sales Center works from Monday through Friday, 9 AM to 6 PM. Acting as an administrative user, you need to create a schedule rule based on which a particular employee's schedule will be generated in the system and available on the schedule boards.

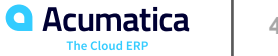

Suppose that the SweetLife Service and Equipment Sales Center needs to more effectively manage the availability of staff members. The service manager wants to know every staff member's working and unavailable hours, as well as to be able to schedule appointments and adjust a staff member's working schedule on the staff schedule board. Acting as a service manager, you will modify the working hours for a particular day. (In this activity, you will also remove working hours for a specific day, for educational purposes.)

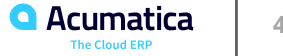

## **Figure: The Staff Working Schedule Board form**

Staff Working Schedule Board

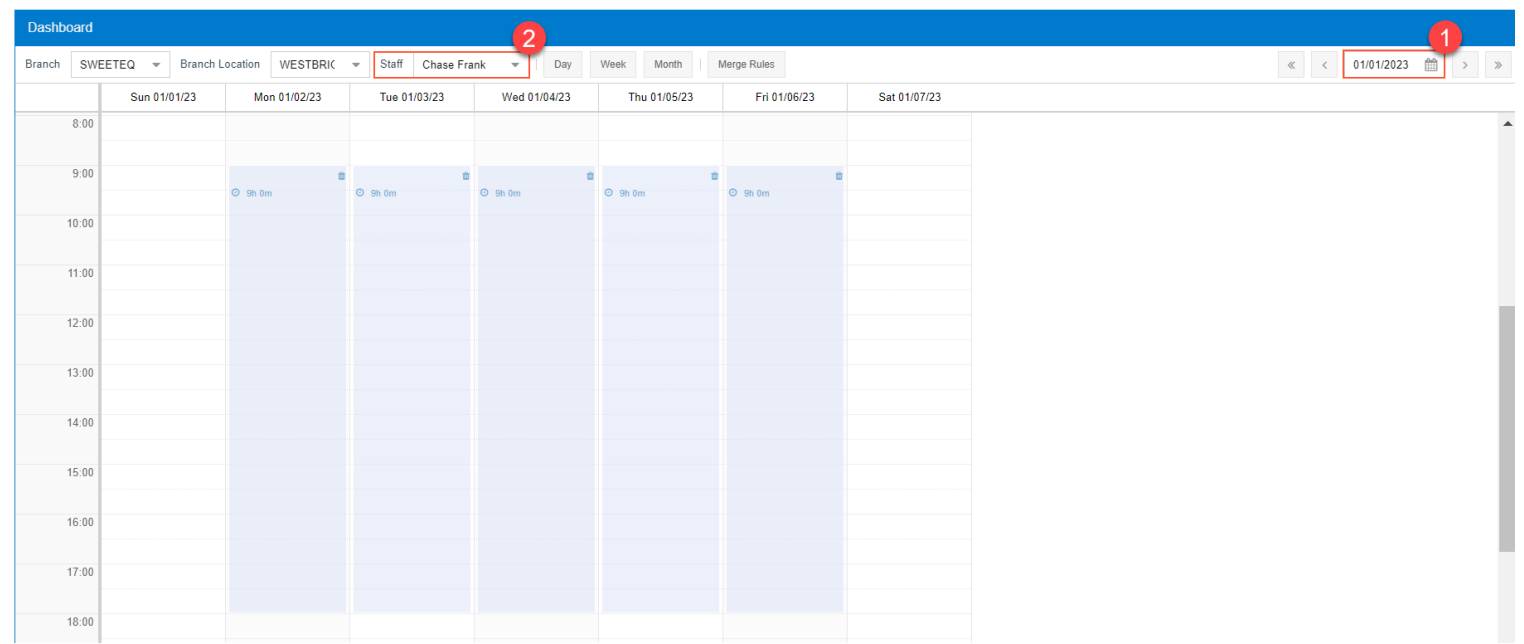

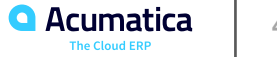

## **Figure: Changed working hours**

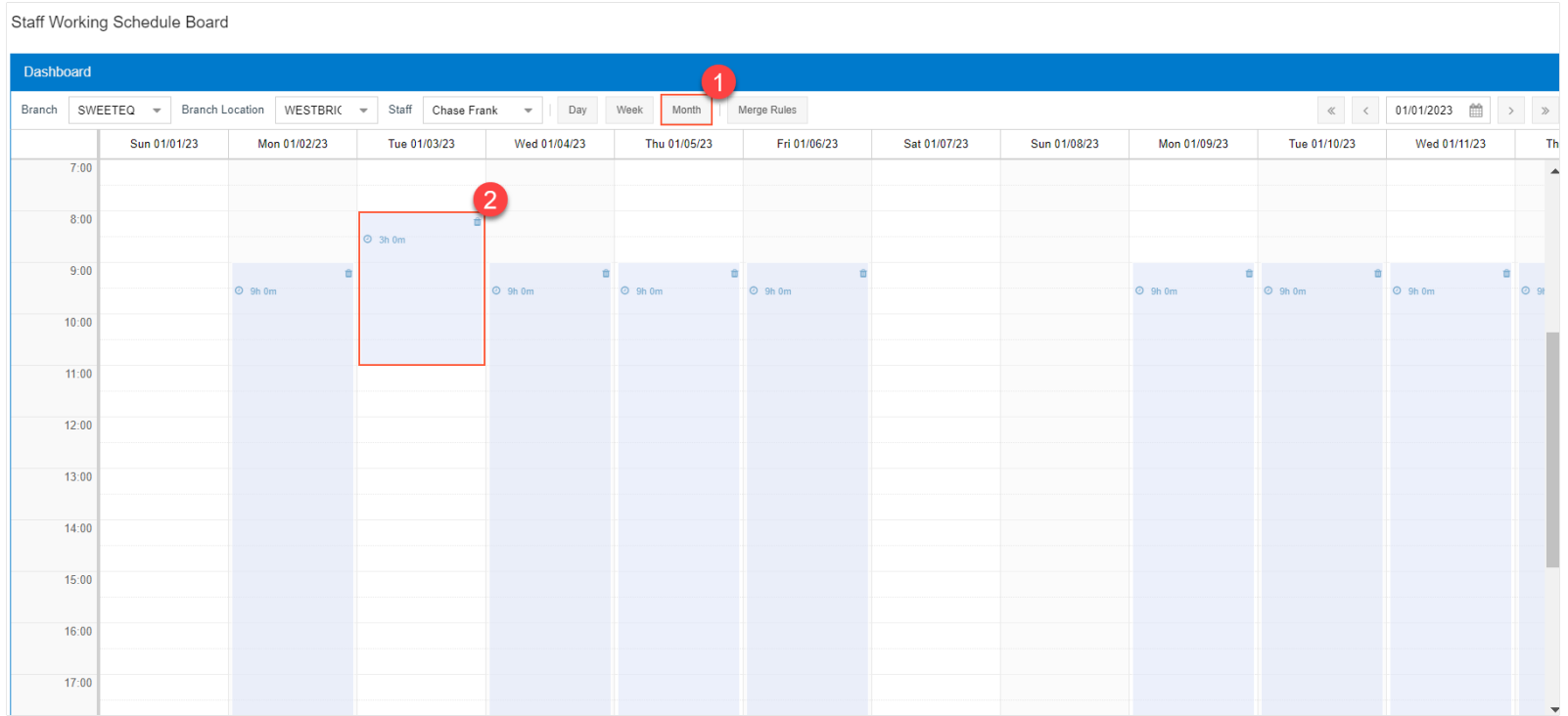

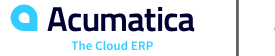

## **Lesson 11: Creating Billing Cycles**

#### **Learning Objectives**

In this lesson, you will learn how to do the following:

- Create a billing cycle
- Assign a billing cycle to a customer

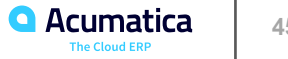

# **Figure: Generation for appointments and grouping by appointment**

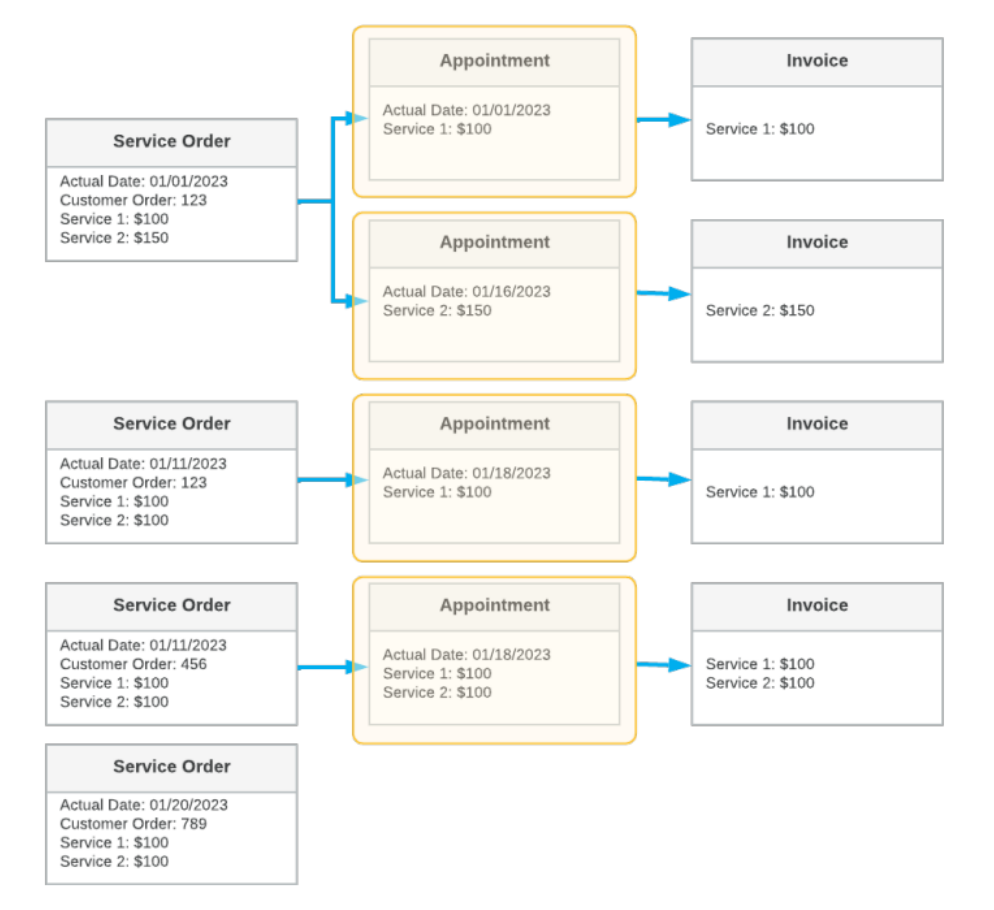

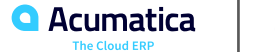

#### **Figure: Generating billing documents for appointments; grouping by service order**

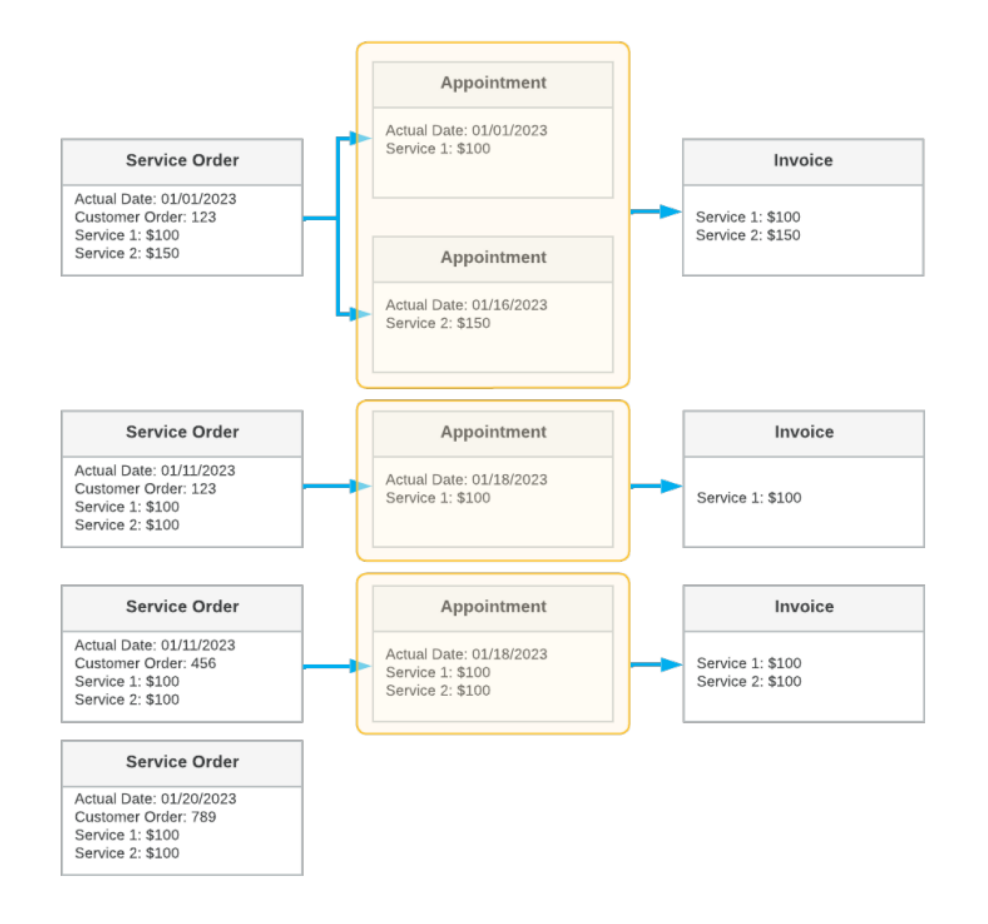

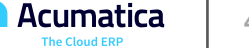

#### **Figure: Generating billing documents for appointments; grouping by customer order or external reference**

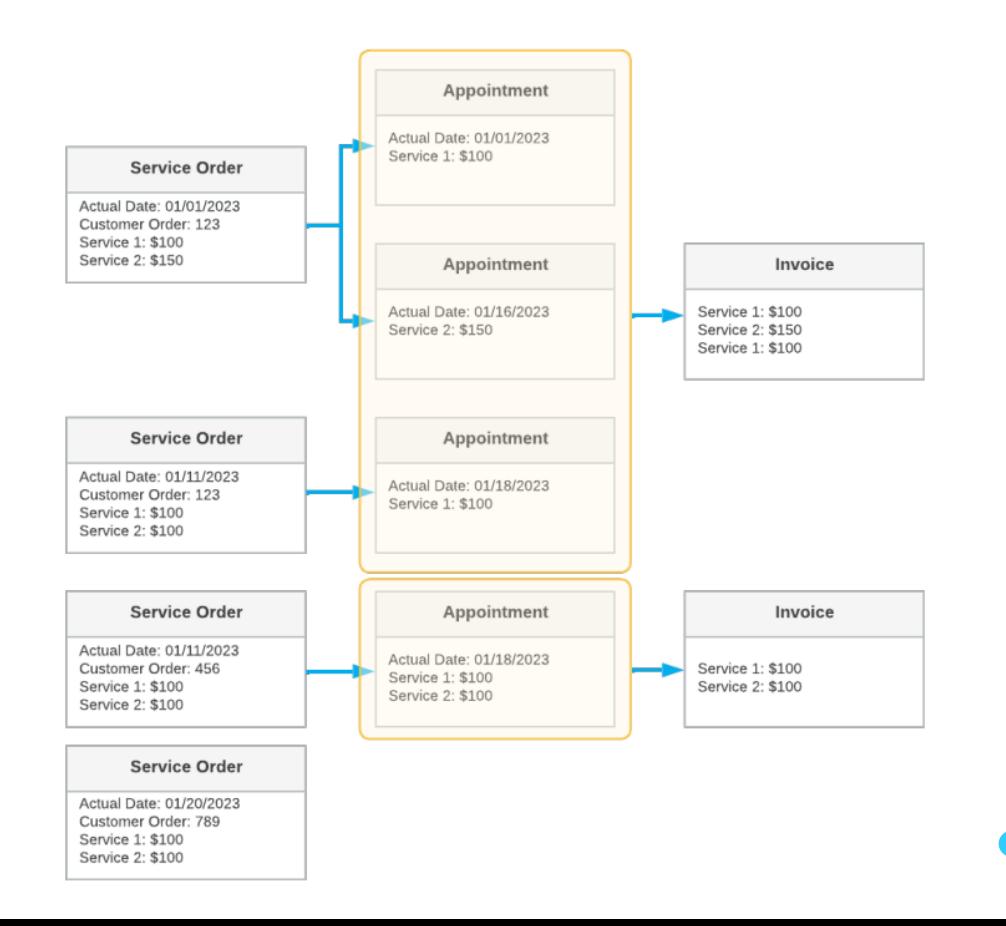

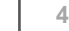

Acumatica

**The Cloud ERP** 

### **Figure: Generating billing documents for appointments; grouping by time frame (15th of each month)**

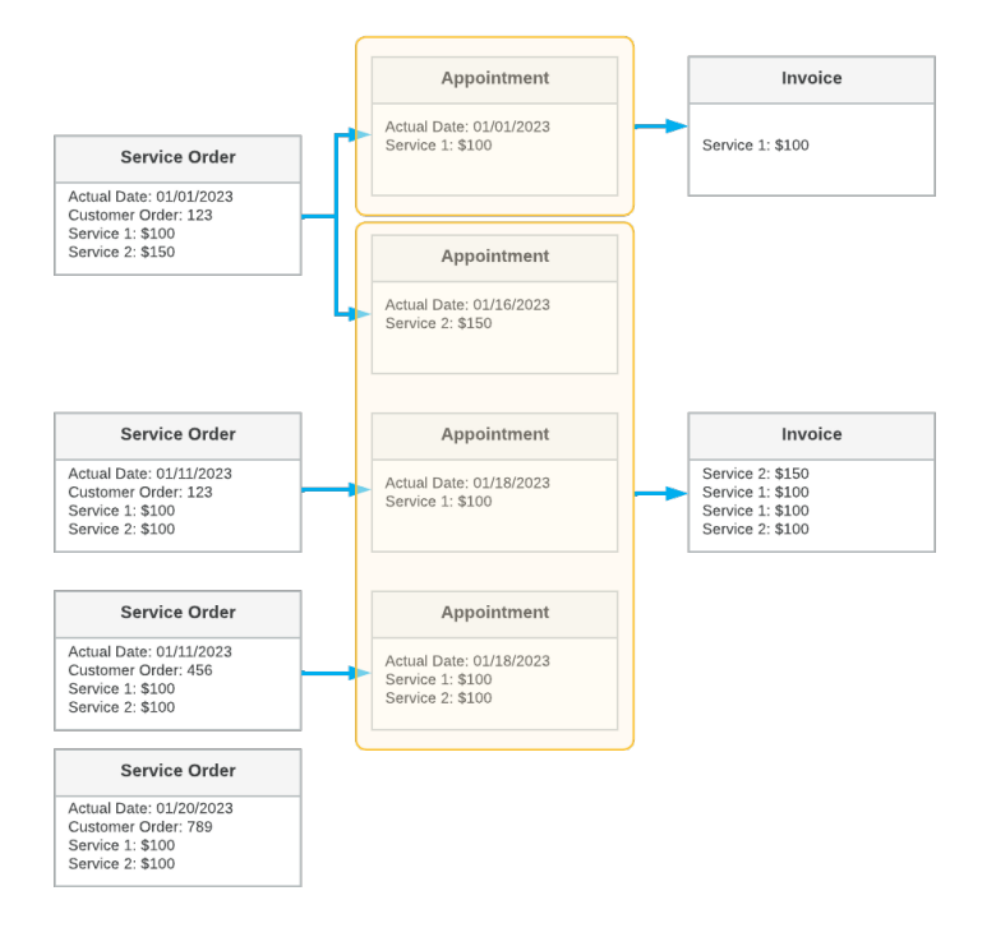

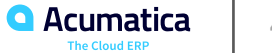

#### **Figure: Generating billing documents for service orders; grouping by service order**

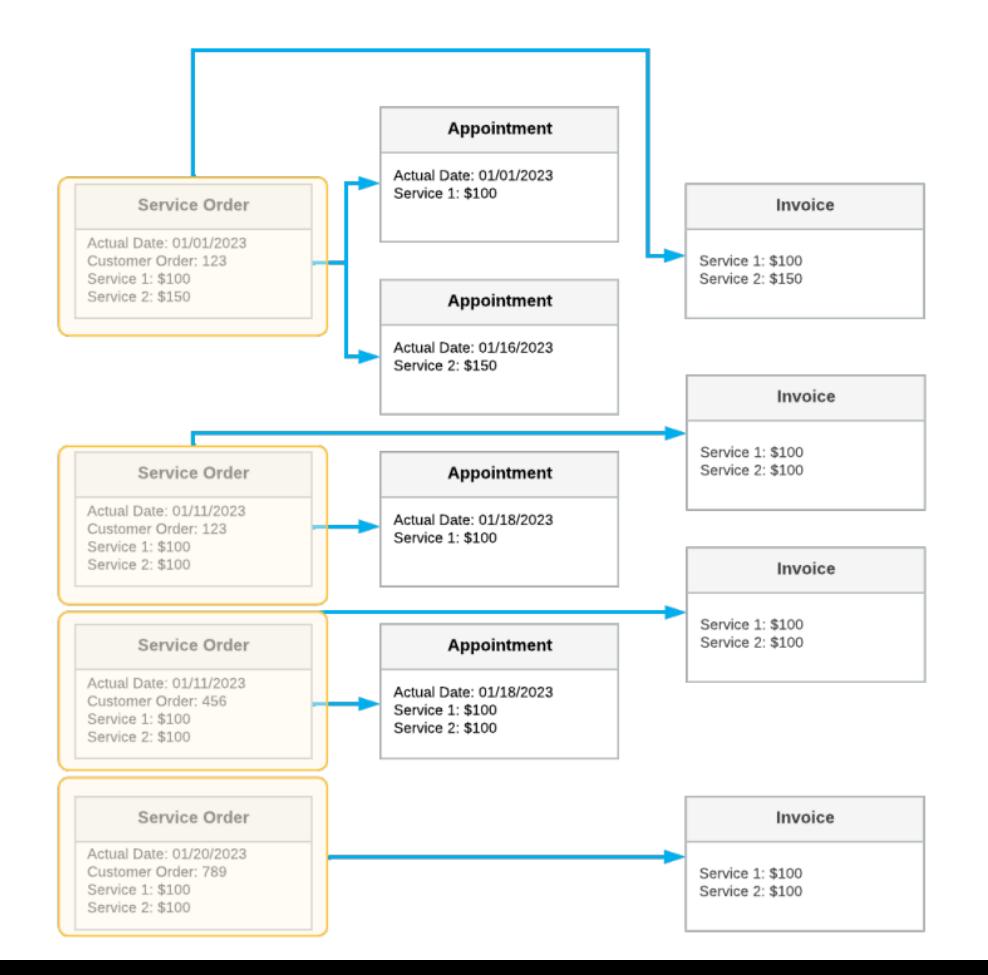

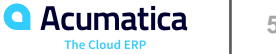

#### **Figure: Generation for service orders; grouping by customer order or external reference**

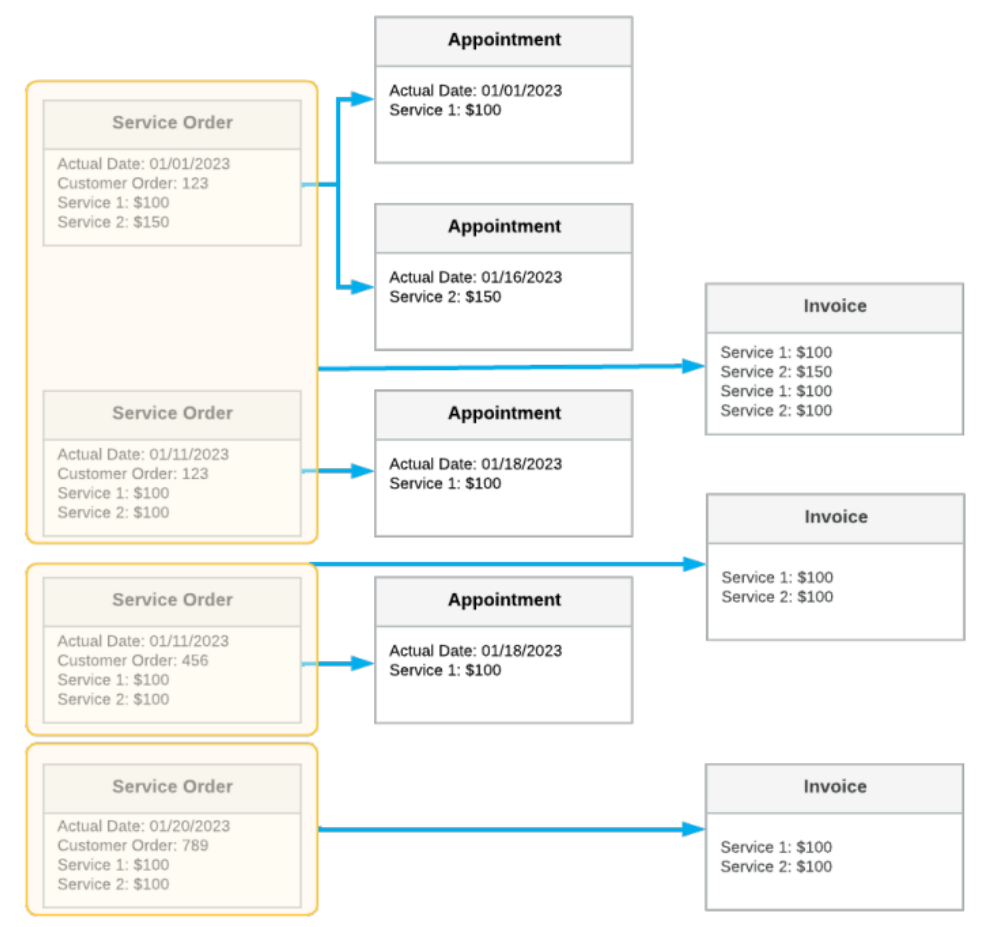

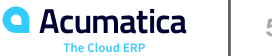

## **Figure: Generation for service orders; grouping by time frame**

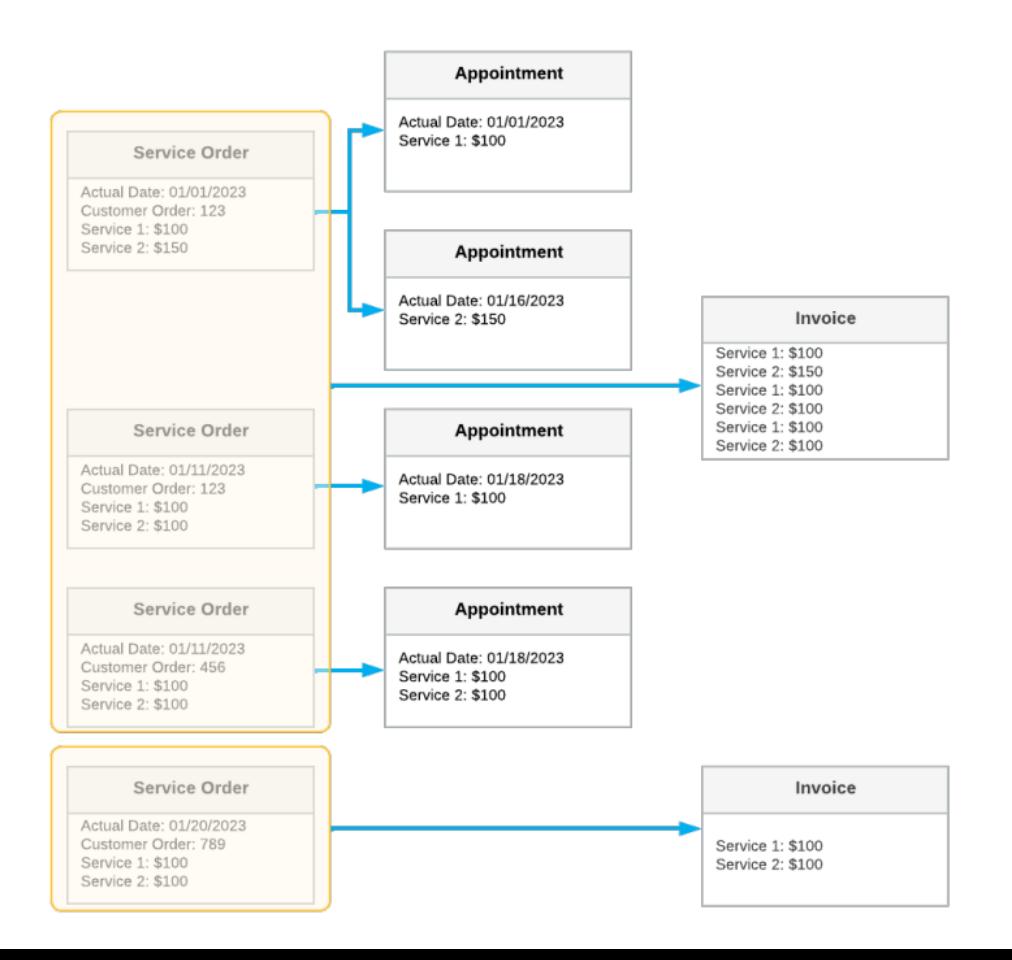

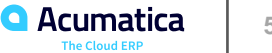

## **Figure: Multiple billing cycles**

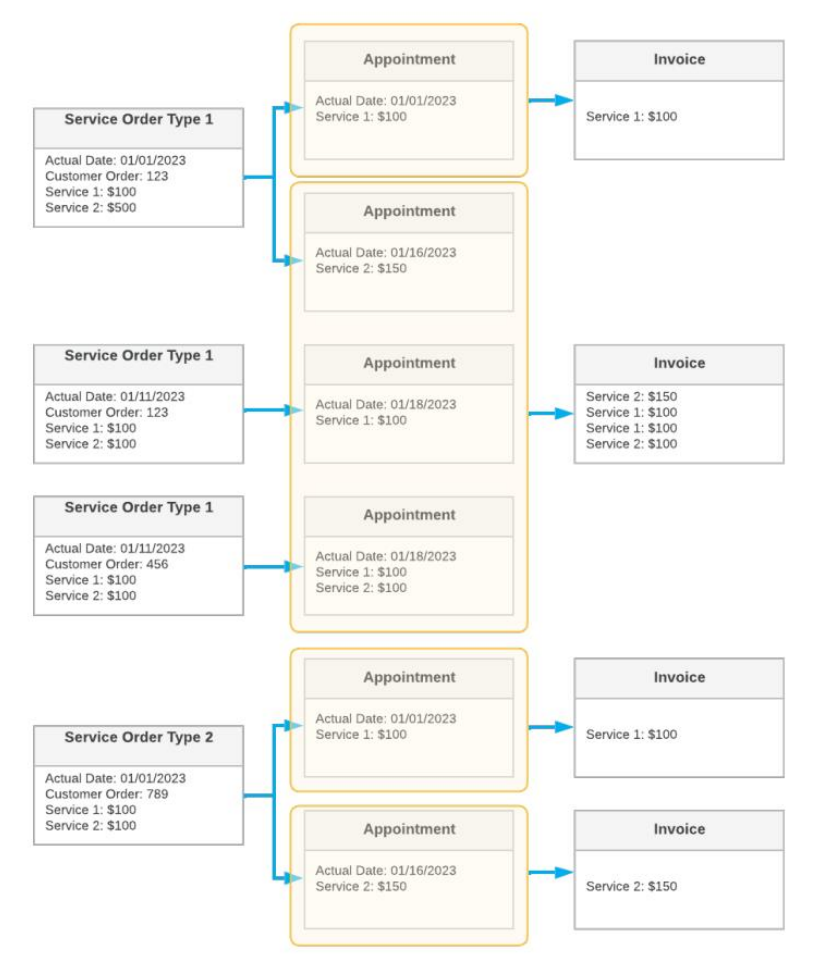

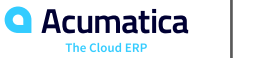

Suppose that SweetLife Service and Equipment Sales Center is starting to provide the service of cleaning the juicers. The FRBUN - Cafe French Bun customer is going to order juicer cleaning periodically. The SweetLife Service and Equipment Sales Center wants to bill the customer right  $a \Box e r$ each appointment is performed.

Acting as an administrative user Kimberly Gibbs, you will create a billing cycle that will cause a billing document to be generated for each appointment; each billing document will contain the details of each service of the appointment. Then you will assign the billing cycle to the customer.

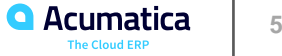

## **Lesson 12: Creating Resource Equipment**

#### **Learning Objectives**

In this lesson, you will learn how to do the following:

- Create equipment types
- Assign the equipment types to services
- Create equipment records
- View the equipment history

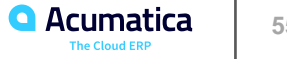

Suppose the SweetLife Service and Equipment Sales Center wants to start to keep track of its resource equipment —that is, equipment that staff members use to perform services. Acting as an administrative user of the company, you will create the needed equipment type, which will then be assigned to a service for which staff members providers need special equipment.

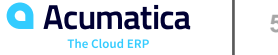

## **Figure: The equipment type assigned to the service**

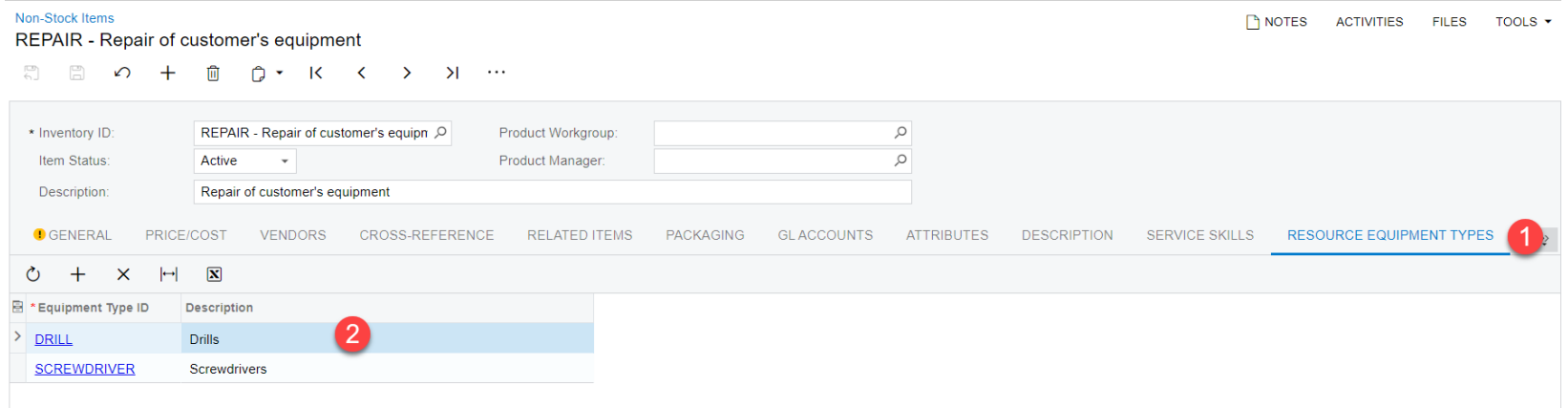

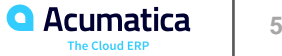

## **Resource Equipment: To Create Resource Equipment**

Suppose that you are an administrative user of the SweetLife Service and Equipment Sales Center, and you need to add resource equipment used in appointments to Acumatica ERP.

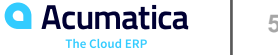

#### **Figure: The pieces of equipment you have created**

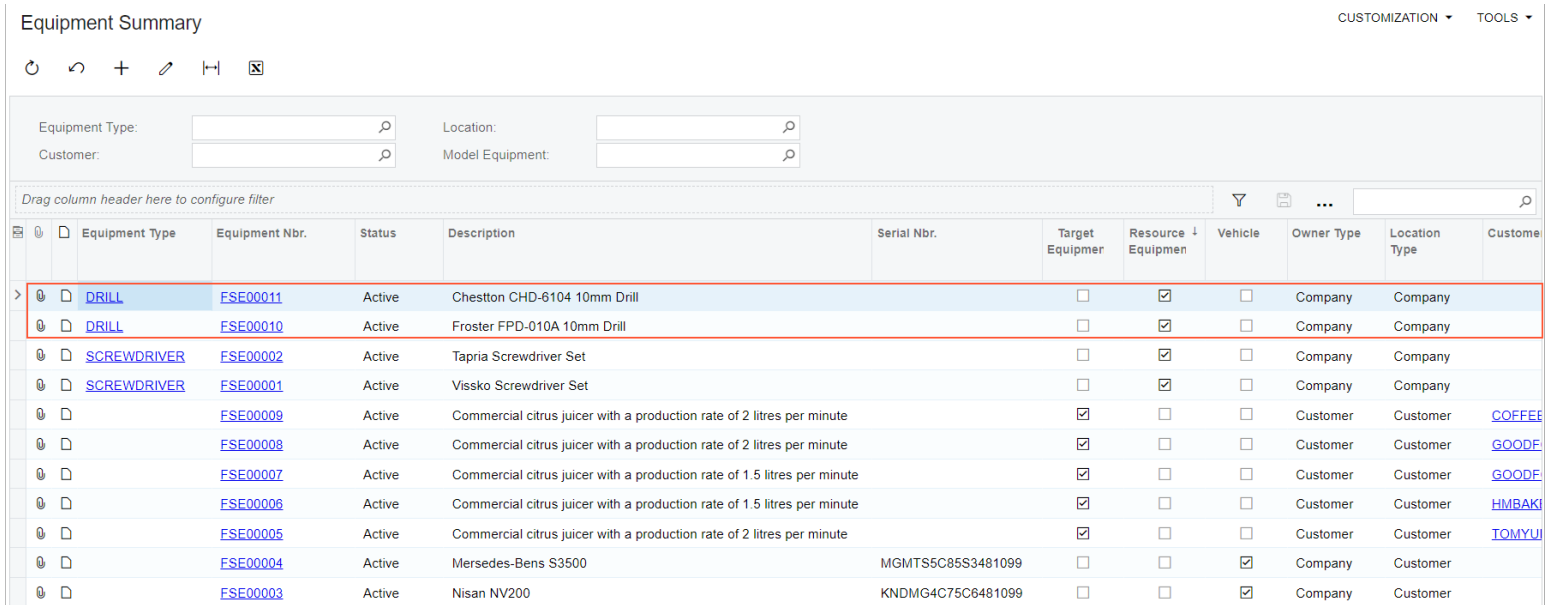

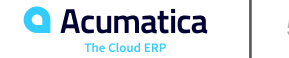

Day 3

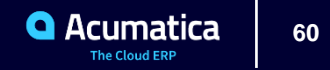

#### **Learning Objectives**

In this lesson, you will learn how to do the following:

- Create a service order with the service requested by a customer
- Create an appointment and assign a staff member to perform the service
- Start and complete an appointment
- Close the appointment and run service order billing

## **Figure: Processing of a service order**

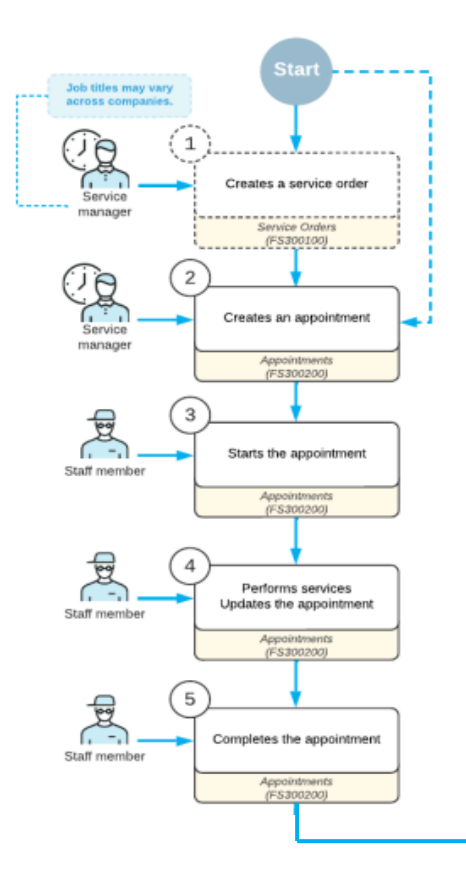

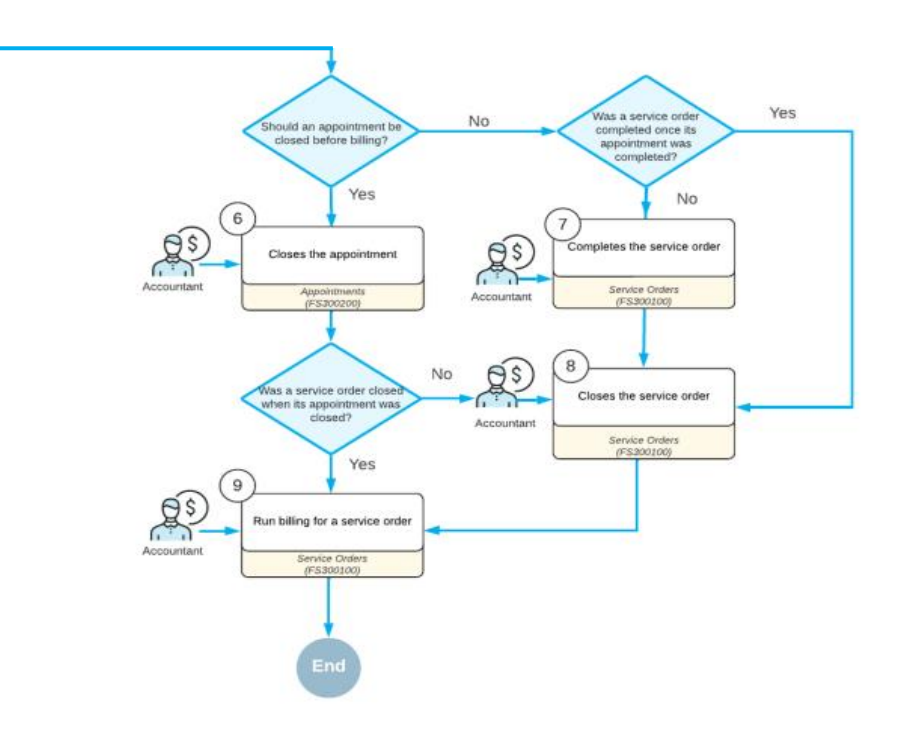

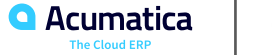

#### **Service Order Processing (One Appointment): To Create and Process a Service Order with One Appointment**

Suppose that the SweetLife Service and Equipment Sales Center receives an order for the provision of the training service to a customer of the company, FourStar Coffee & Sweets Shop.

The service manager (Maia Davis) needs to enter the service order into the system, assign a staff member, and schedule an appointment to perform the service. The assigned staff member needs to perform the necessary service at the customer location and complete the appointment in the system. (At this point in learning about the service management process, this assignment will be made without regard to employees' qualifications, working hours, and service areas.) Then the accountant will verify the appointment, close the appointment, and generate an AR invoice to bill the customer. You will perform these actions, acting as the service manager, the staff member, and the accountant.

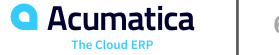

# **Figure: The invoice generated for the service order**

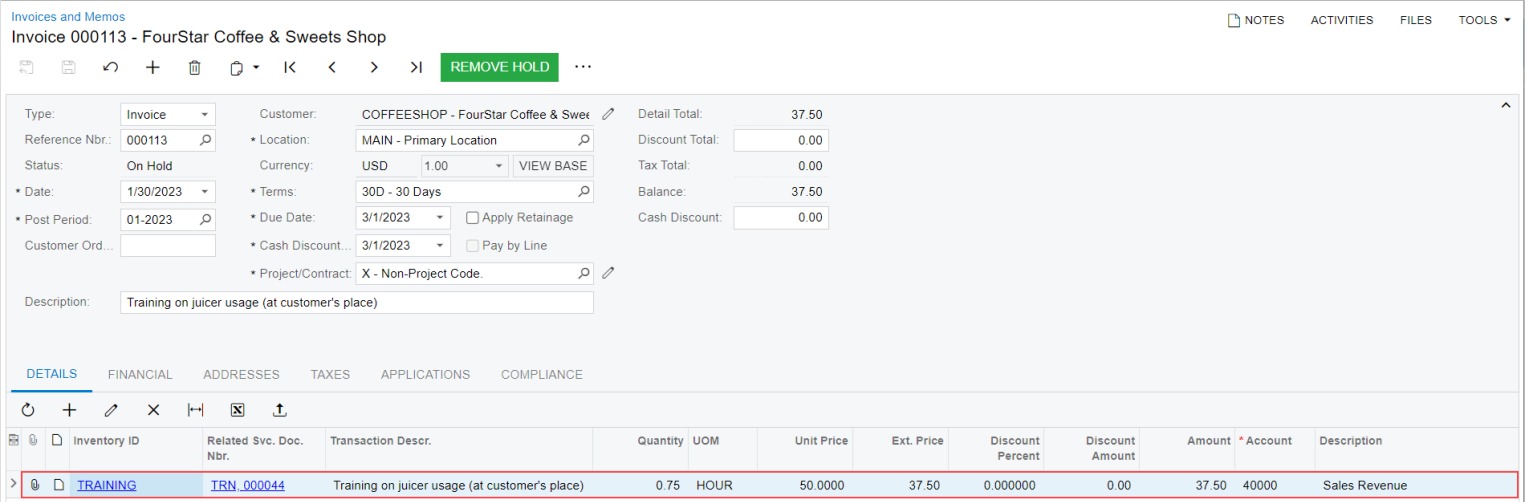

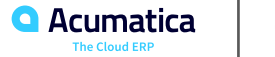

#### **Learning Objectives**

In this lesson, you will learn how to do the following:

- Add to an existing service order a new service to be provided to the customer
- Consider the skills of the staff member assigned to the service order
- Create a new appointment to provide the additional service, and add this appointment to the service order

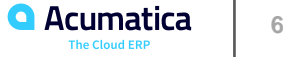

Suppose that the FourStar Coffee & Sweets Shop customer has contacted the SweetLife Service and Equipment Sales Center to request the training service (TRAINING) in addition to the juicer installation service (INSTALL), which it had requested earlier. The service manager of the Service and Equipment Sales Center has already created a service order that includes the installation service.

Acting as the service manager (Maia Davis), in the existing service order, you will add another service and create another appointment for the training service.

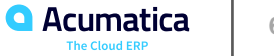

# **Figure: The two created appointments**

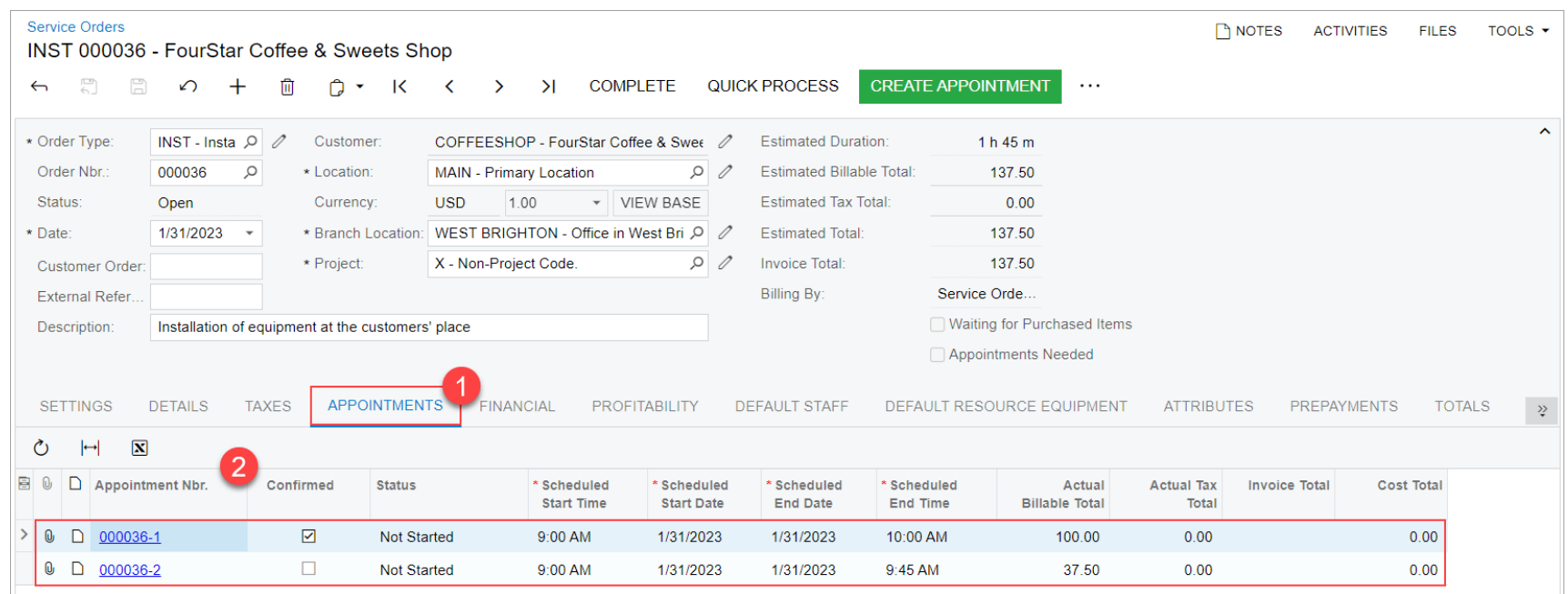

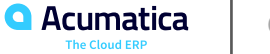

#### **Learning Objectives**

In this lesson, you will learn how to do the following:

- Process a service order by using the Quick Process command
- Review the generated billing documents

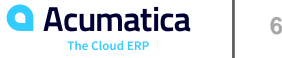

### **Figure: The quick processing actions for a service order for which a sales order is to be generated**

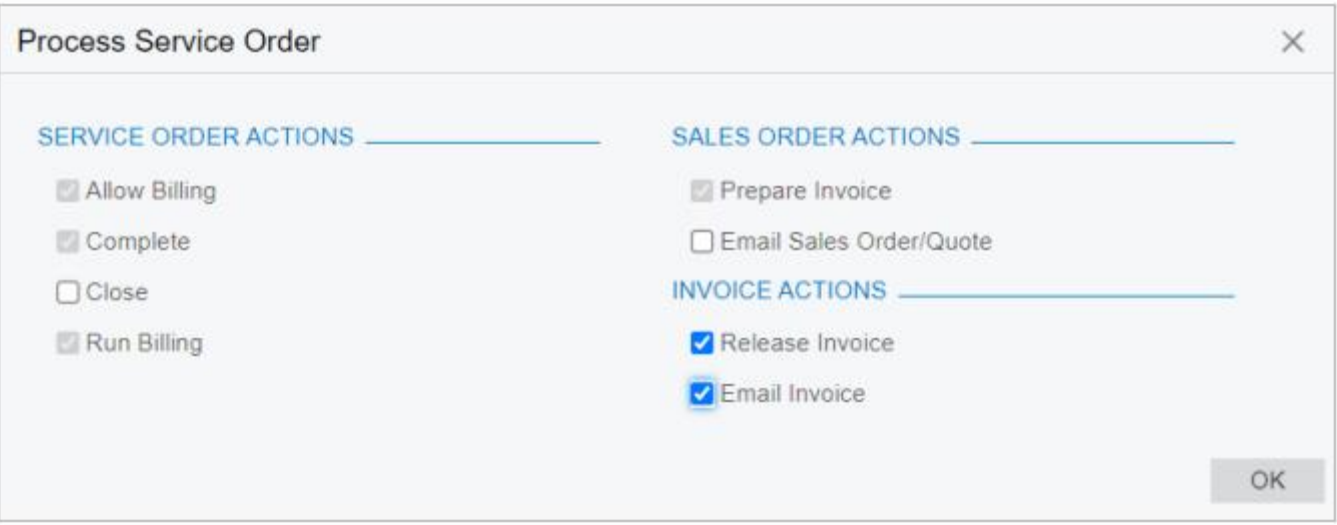

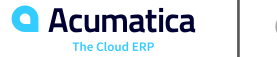

#### **Figure: The quick processing actions for a service order for which an SO invoice is to be generated**

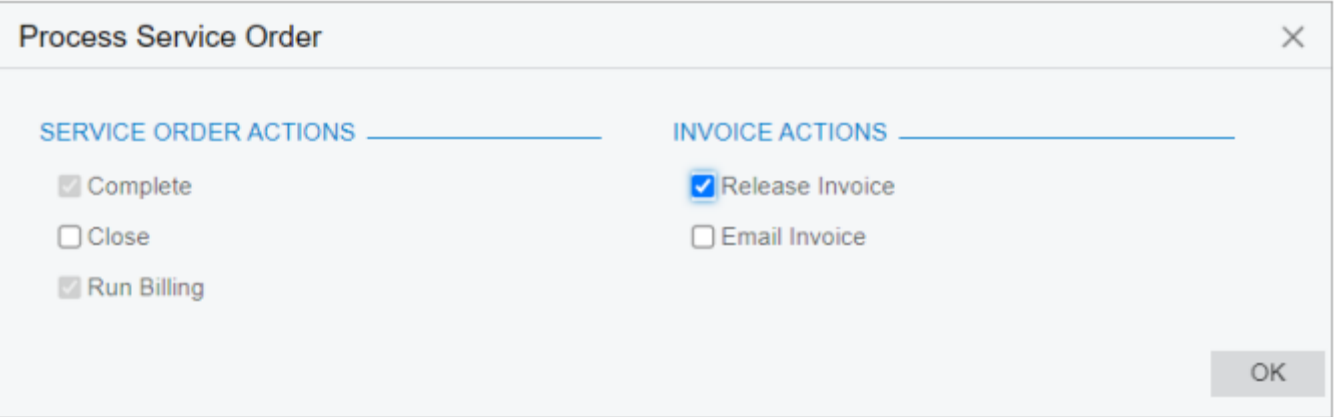

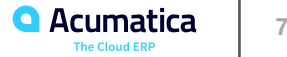

Suppose that the SweetLife Service and Equipment Sales Center received a call from the FourStar Coffee & Sweets Shop customer about a needed repair of one of its orange juicers. The customer and the service manager (Maia Davis) agreed that billing documents will be generated for the service order before the appointment occurs. The customer also asked to receive the billing document by email.

The service manager has entered the service order and selected a service order type for which quick processing settings have been specified. A user can then invoke one-click quick processing, which initiates the generation of an invoice for the service order.

Acting as an accountant (Yona Jones), you will process the service order for the customer.

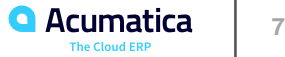

# **Figure: The Process Service Order dialog box**

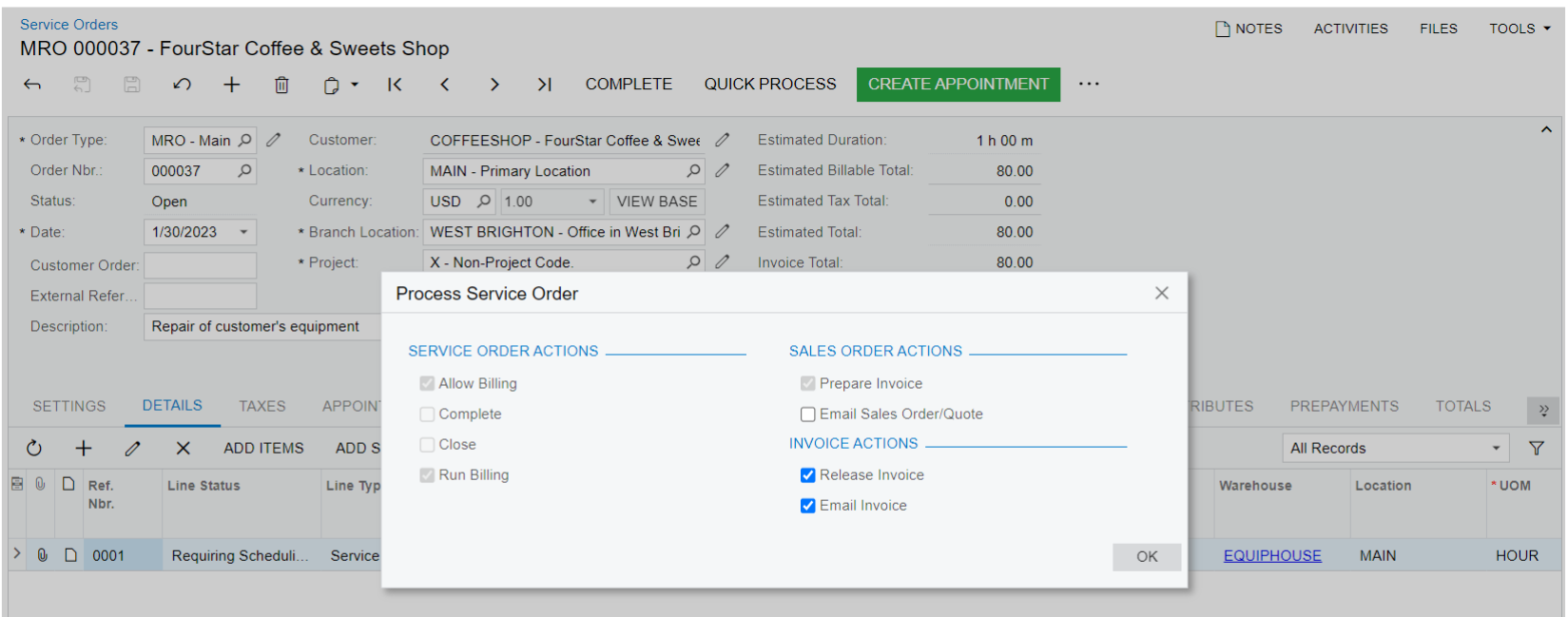

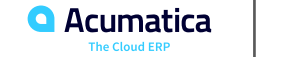
### **Figure: The results of the service order processing**

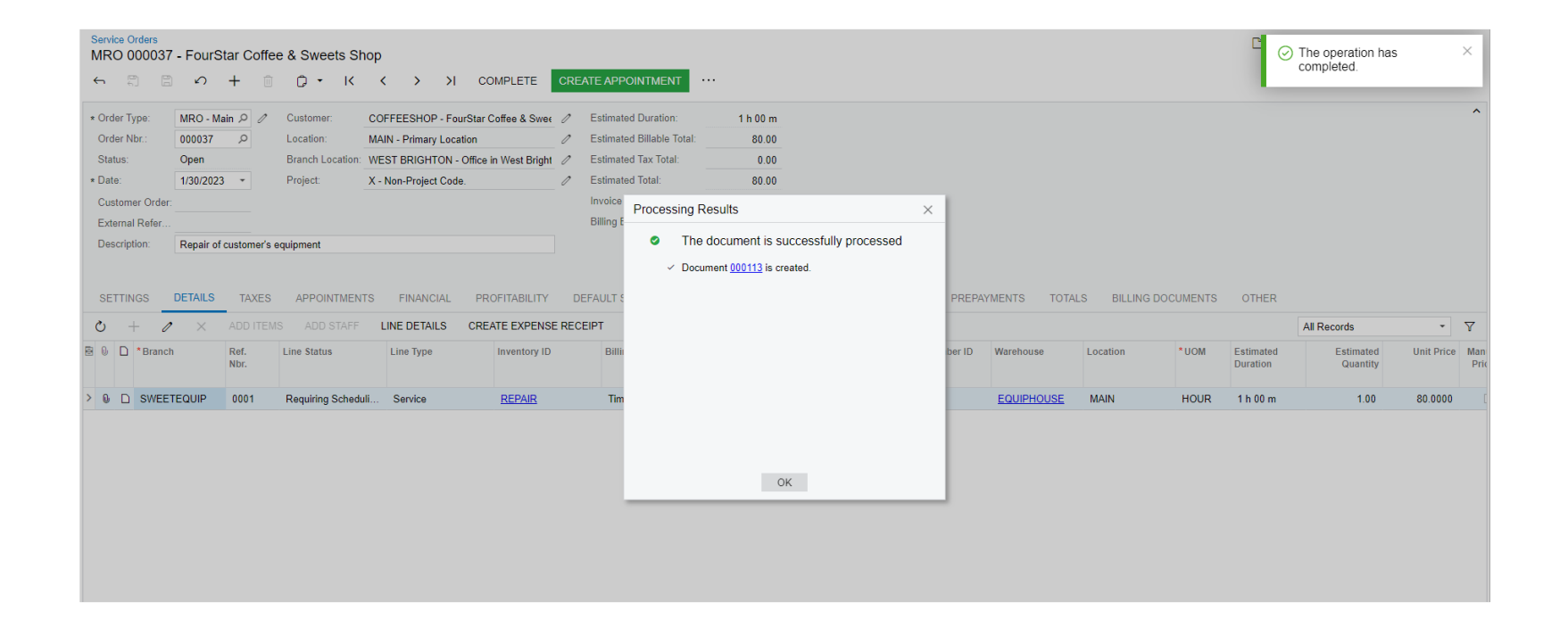

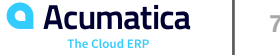

# **Figure: The billing documents generated for the service order**

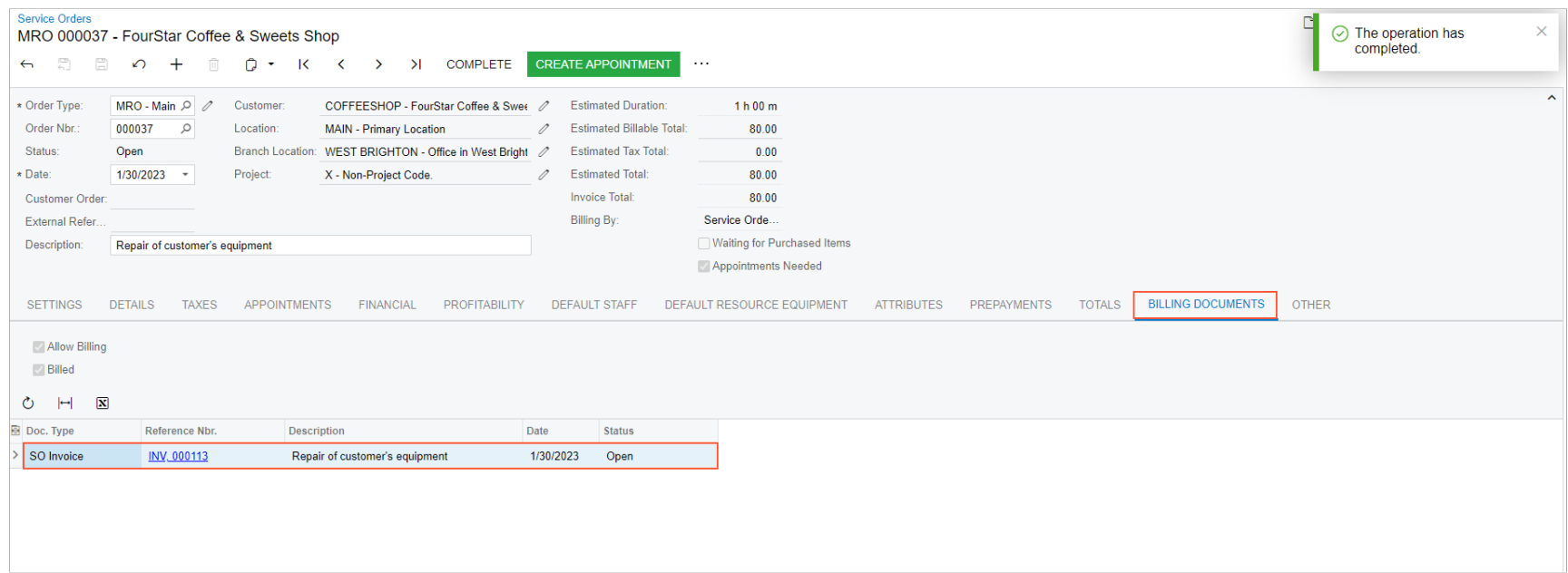

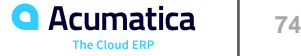

## **Lesson 16: Quickly Creating Appointments**

#### **Learning Objectives**

In this lesson, you will learn how to do the following:

• Create an appointment directly on the *Appointments* (FS300200) form, add a service to the appointment, assign a staff member to the appointment, and send appointment notification emails to the customer and to the assigned employee.

• Create an appointment on the *Calendar Board* (FS300300) form. You will filter staff members by the performed services and select a staff member whose schedule suits your needs.

• Create an appointment from the *Customers* (AR303000) form, and send notification emails to the customer and to staff members

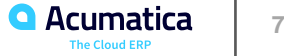

# **Figure: Appointment creation and processing**

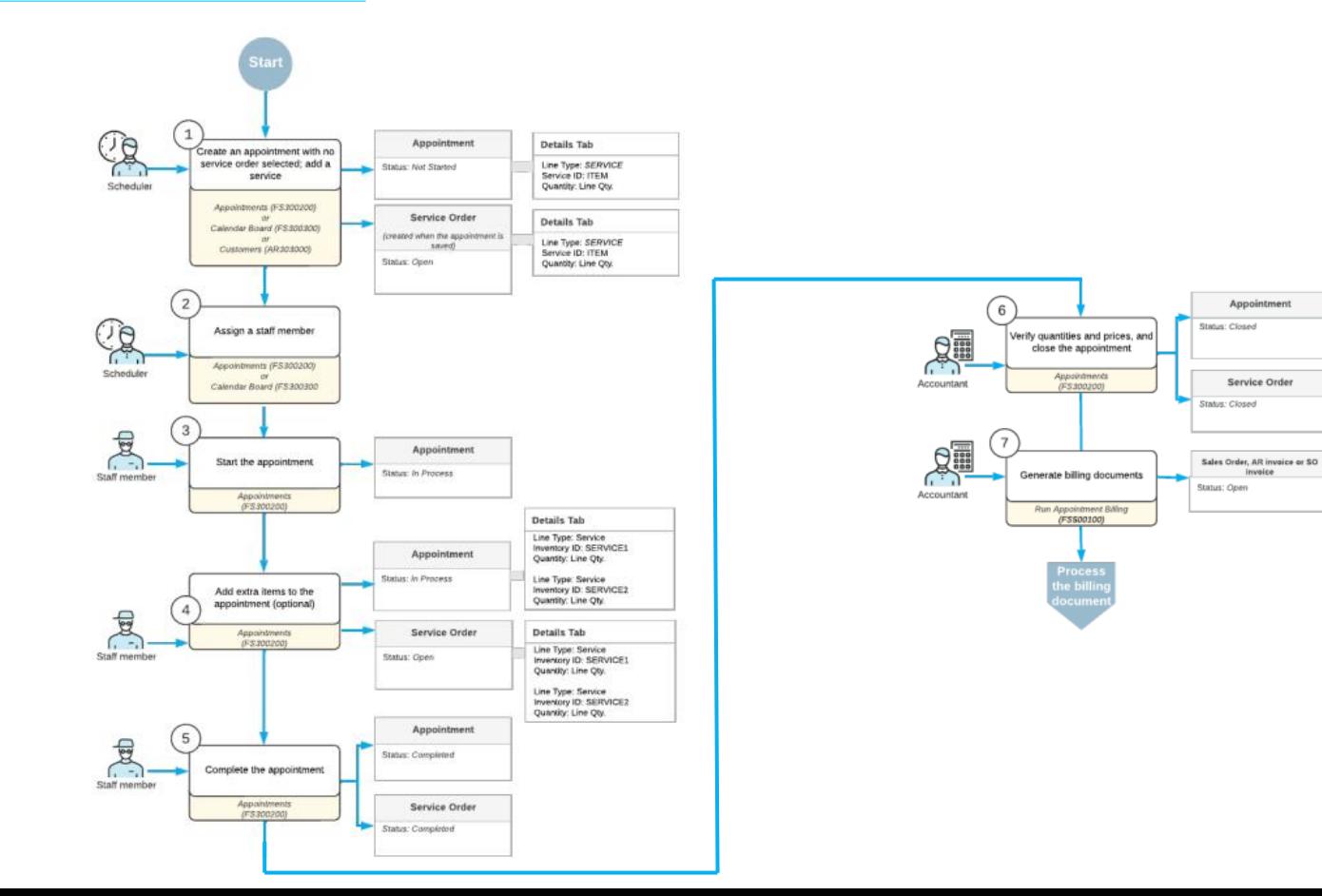

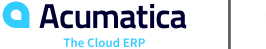

#### **Quick Appointment Creation: To Create an Appointment Without Creating a Service Order First**

Suppose that the GoodFood One Restaurant previously ordered a juicer from the SweetLife Service and Equipment Sales Center with a production rate of 1.5 liters per minute. Now this customer needs installation services for the juicer. The service manager (Maia Davis) and the customer have agreed that the service will be delivered on February 4, 2023, at 9 AM.

Acting as the service manager, you need to create an appointment in the system and assign a staff member who has the needed skill for performing the service.

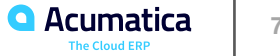

# **Figure: The appointment with the staff member assigned to it**

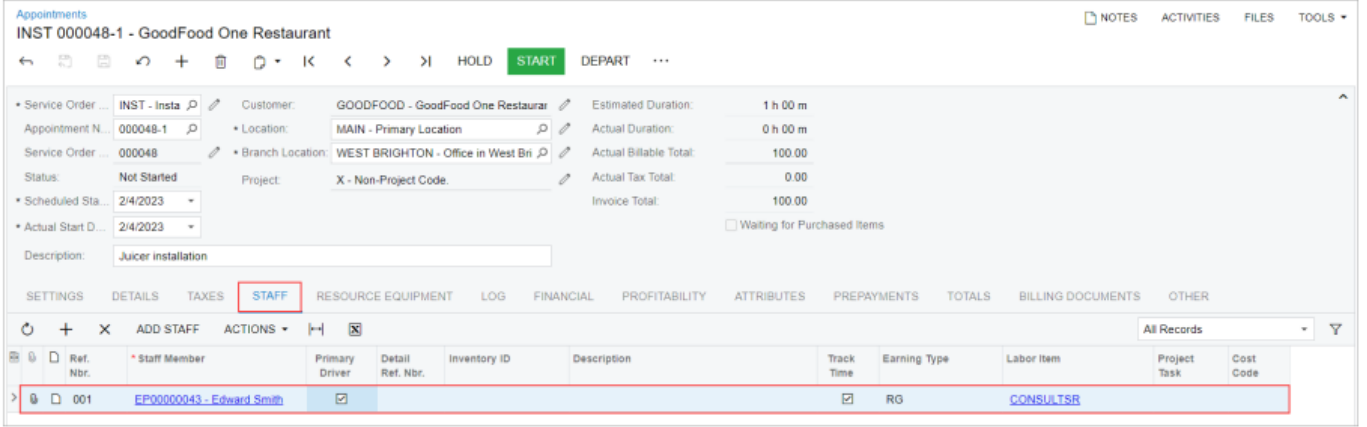

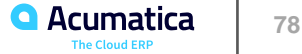

Suppose that GoodFood One Restaurant has a juicer and wants the SweetLife Service and Equipment Sales Center to perform repairs on the juicer. The service manager (Maia Davis) and the customer have agreed that a staff member will come to repair the juicer on January 30, 2023, at 8 AM. The assigned staff member must have a special skill to repair the juicer, as well as a license from the producer of the juicer.

Acting as the service manager, you will create the appointment and assign a staff member who meets these requirements and can perform the work at the agreed-upon time.

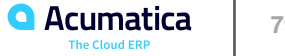

# **Figure: An appointment on the calendar board**

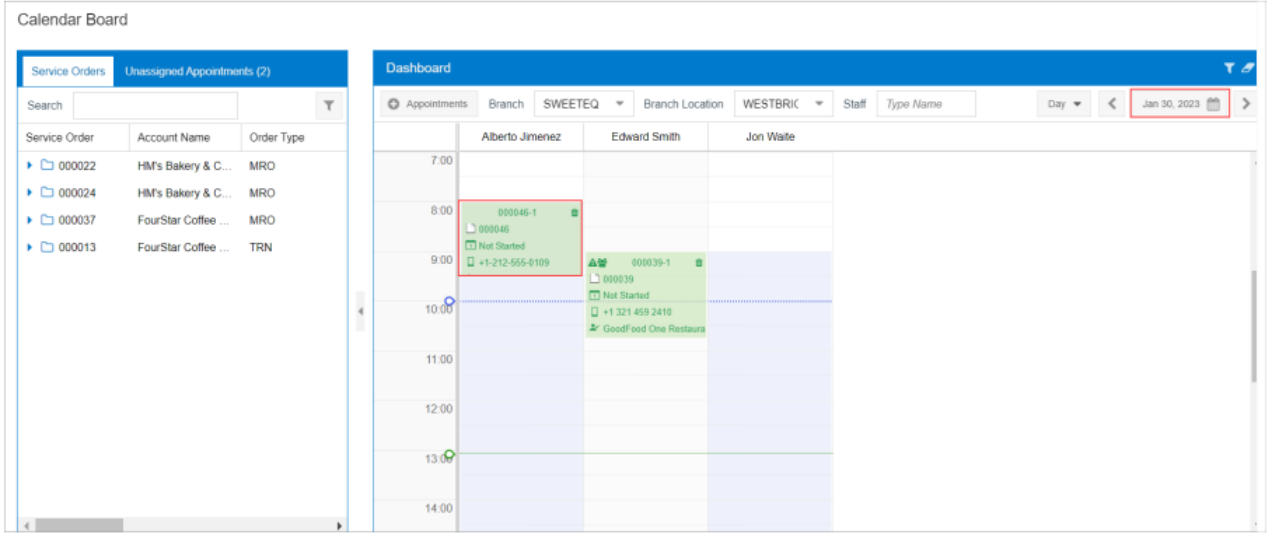

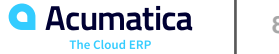

Suppose that the service manager (Maia Davis) of the SweetLife Service and Equipment Sales Center has received a call from HM's Bakery and Cafe about the repair of a juicer that had been sold to this customer previously. The customer has asked for the repair of the juicer to be performed on February 1, 2023.

The service manager needs to check the history of this customer and schedule the appointment for the repair of the juicer. When the appointment is scheduled, the service manager needs to send confirmation emails both to the assigned employee and to the customer. You will perform these actions, acting as the service manager.

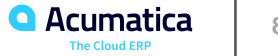

# **Figure: An appointment created from the Customers form**

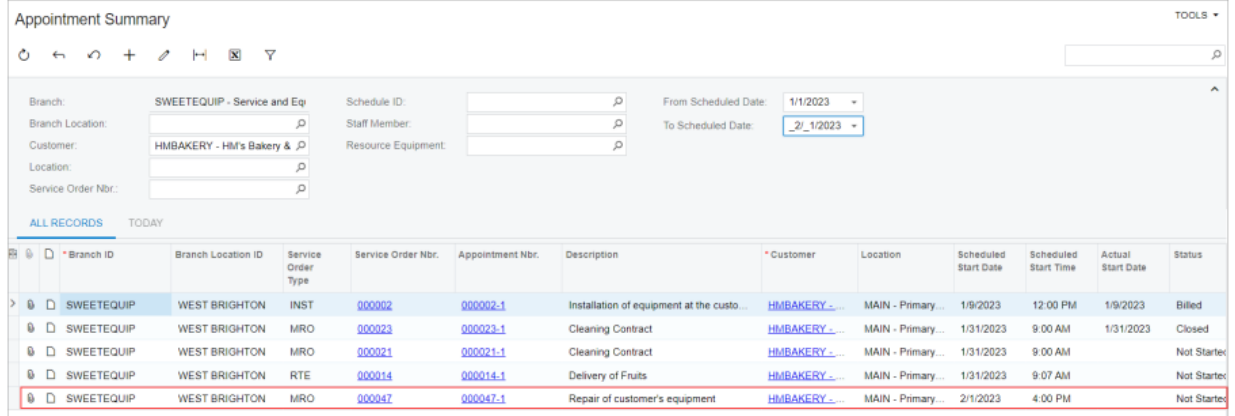

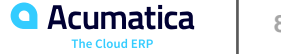

#### **Learning Objectives**

In this lesson, you will learn how to do the following:

- Assign a staff member to a service of an appointment.
- Assign an appointment to an employee considering employee's working schedule.
- Assign a service order to an employee with consideration of the employee's skills and licenses.

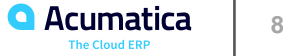

#### **Appointments: To Assign a Staff Member to a Particular Service Considering Skills and Licenses**

Suppose that the GoodFood One Restaurant customer has contacted the SweetLife Service and Equipment Sales Center and requested the juicer installation service, along with the training service after installation is completed. The customer wants each employee performing the service to have specific licenses and skills, to be sure that the services will be provided with the highest quality. The service manager, Maia Davis, has already created an appointment in the system.

Acting as the service manager, you now need to assign a staff member to each service of the appointment in accordance with the staff members' skills and licenses and the skills and licenses required for the services.

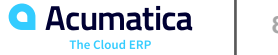

# **Figure: Staff members assigned to services**

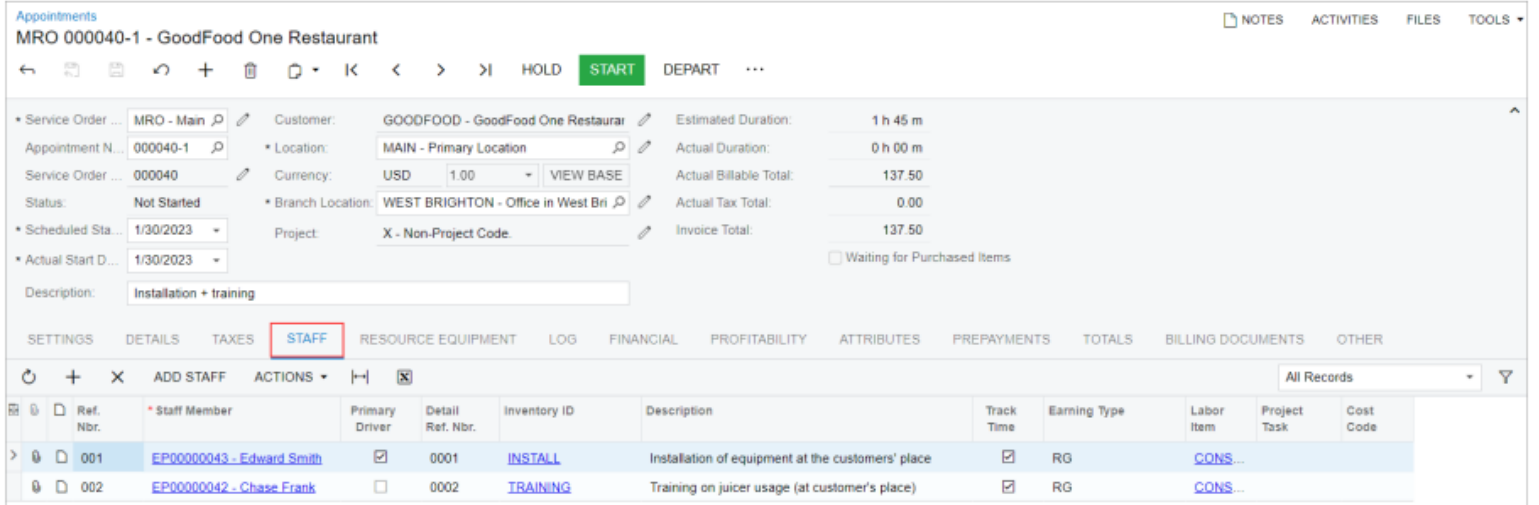

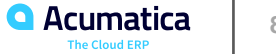

Suppose that the COFFEESHOP - FourStar Coffee & Sweets Shop customer has contacted the SweetLife Service and Equipment Sales Center and requested the juicer installation service. The customer wants the employee performing the service to have specific licenses and skills, to be sure that the services will be provided with the highest quality. A service order has been entered in the system.

Acting as the service manager (Maia Davis), you now need to create an appointment and assign it to the staff member while considering the staff member's available working hours as well as specific licenses and skills.

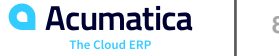

# **Figure: An unassigned appointment**

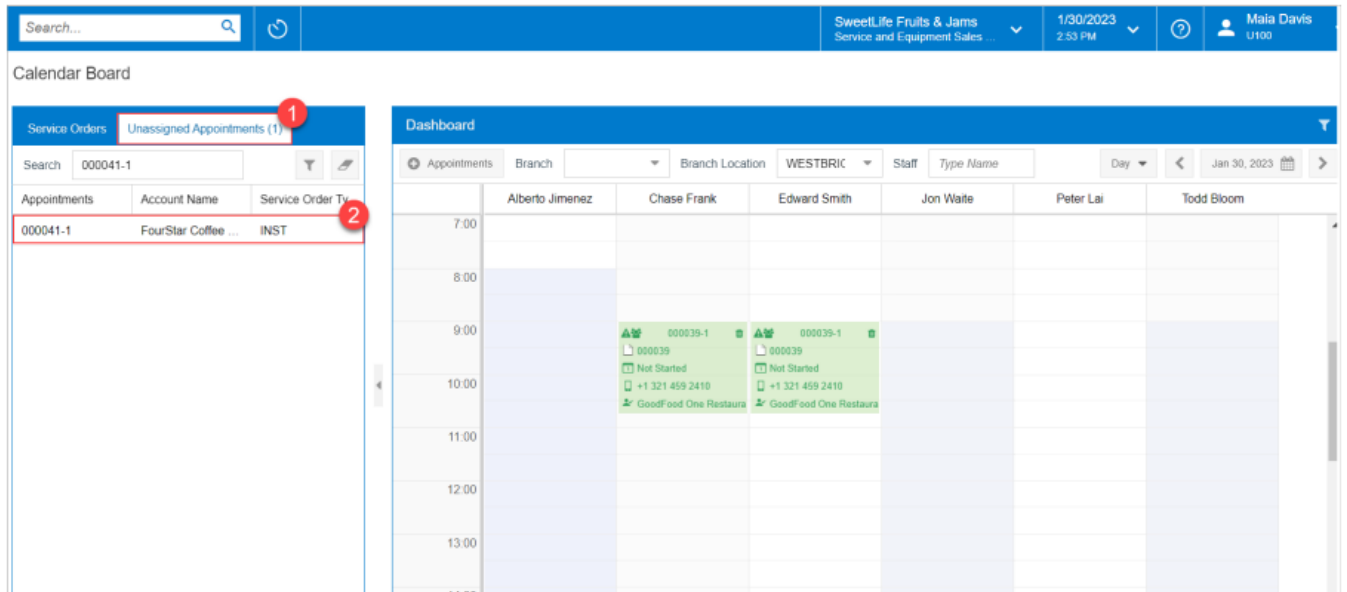

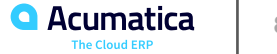

# **Figure: An assigned staff member**

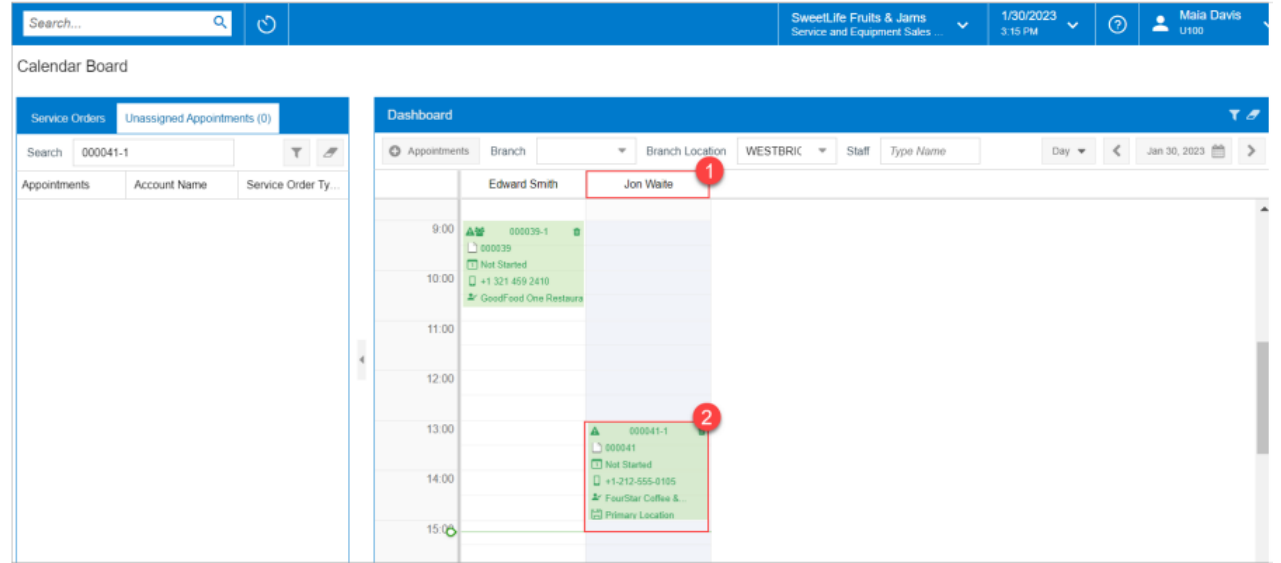

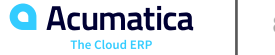

Suppose that the COFFEESHOP - FourStar Coffee & Sweets Shop customer has contacted the SweetLife Service and Equipment Sales Center and requested the training service. The service order has been entered in the system.

Acting as the service manager (Maia Davis), you now need to assign a staff member to perform the service included in the service order. While performing this assignment, you need to consider the staff member's available working hours, skills, and licenses.

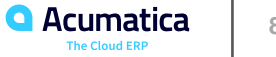

## **Figure: An assigned staff member**

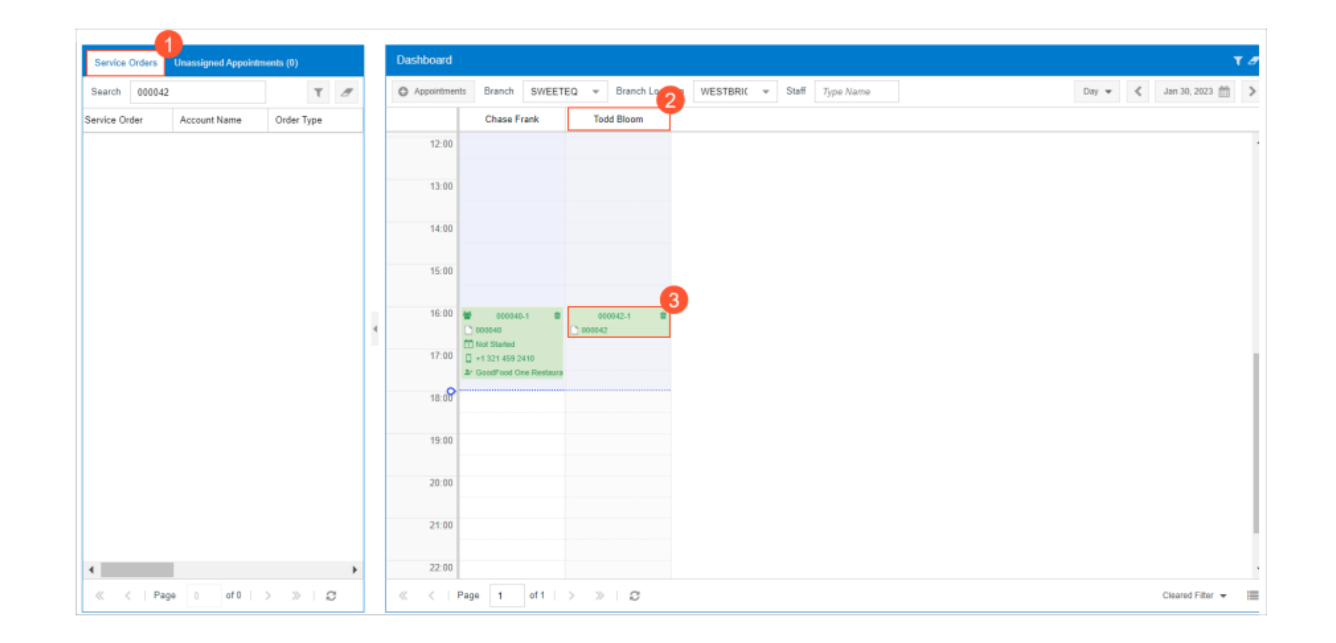

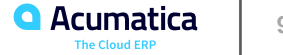

Day 4

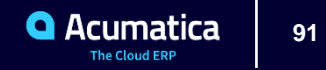

#### **Learning Objectives**

In this lesson, you will learn how to do the following:

• How to add a resource equipment to an appointment, and how to find and review the appointments to which the resource equipment entity has been assigned.

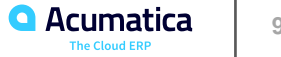

#### **Use of Resource Equipment in Appointments: To Use Resource Equipment in Appointments**

Suppose that the SweetLife Service and Equipment Sales Center has its own equipment that is used for repair services and keeps a history of appointments for each item that was used. The service manager (Maia Davis) receives a call from the FourStar Coffee & Sweets Shop customer that the repair of a juicer is necessary on February, 4, 2023.

Acting as the service manager, you will schedule the appointment, while taking into consideration which piece of resource equipment can be used during the time of the appointment. You will also review the history of usage of the selected piece of resource equipment.

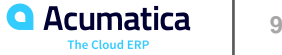

### **Figure: Appointments related to the resource equipment**

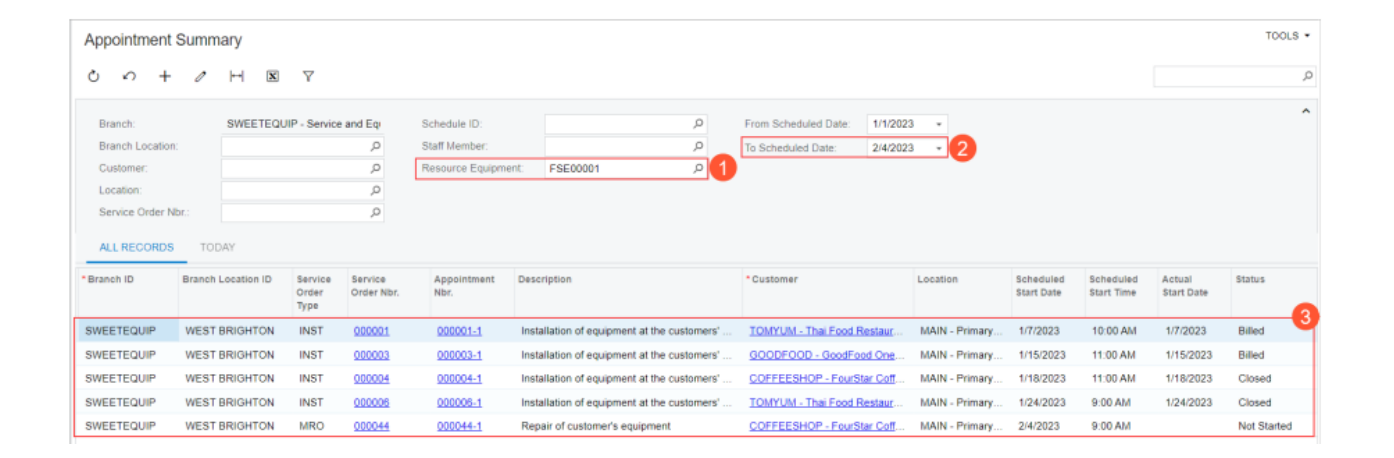

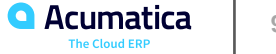

## **Lesson 19: Quickly Processing Appointments**

#### **Learning Objectives**

In this lesson, you will learn how to do the following:

- Process an appointment by using the Quick Process command
- Review the generated billing documents

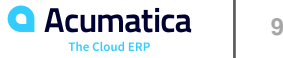

#### **Figure: The quick processing actions for an appointment for which a sales order is to be generated**

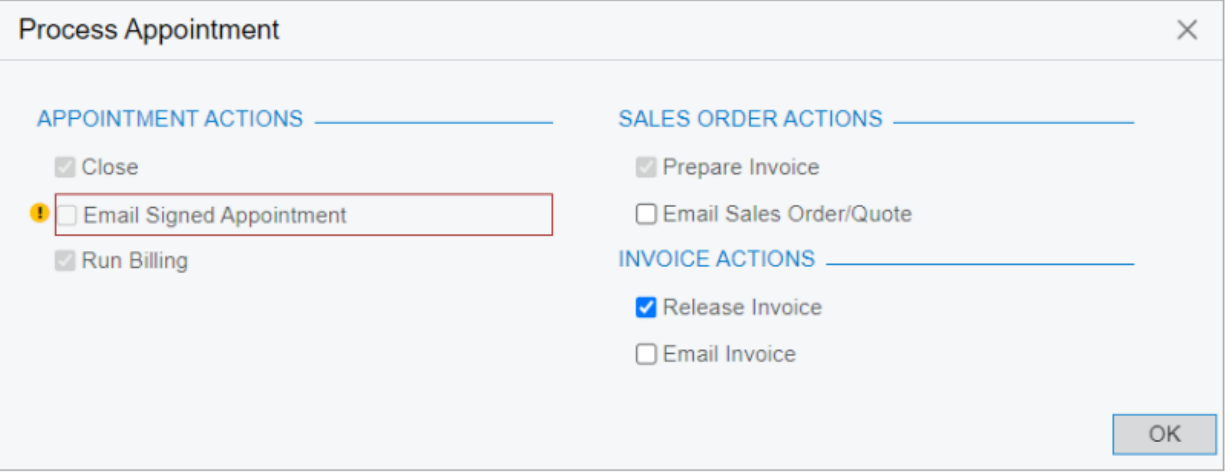

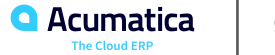

#### **Figure: The quick processing actions for an appointment for which an SO invoice is to be generated**

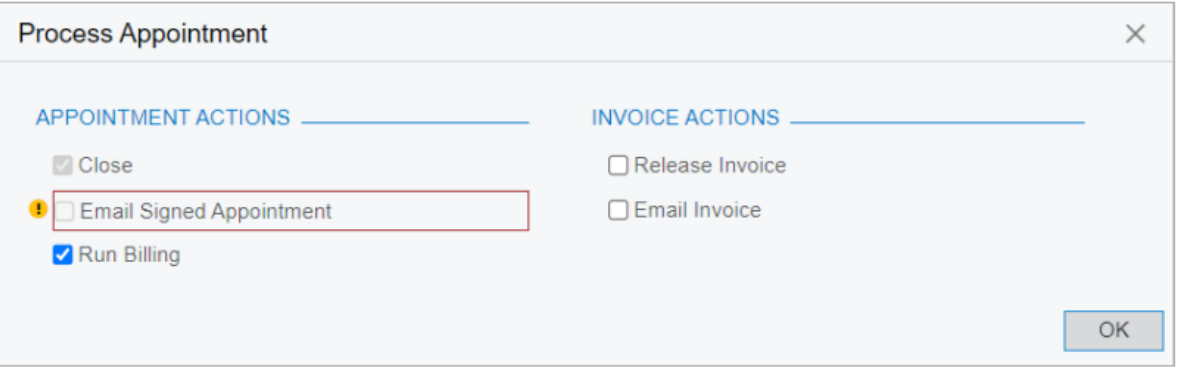

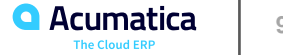

## **Quick Processing of Appointments: Process Activity**

Suppose that the SweetLife Service and Equipment Sales Center has received a call from HM's Bakery and Cafe. This customer has requested the repair of one of the orange juicers, and the service manager (Maia Davis) has agreed on the appointment day and time with the customer.

Maia Davis has also created and scheduled the appointment in the system. A staff member, Ricardo Martinez (EP00000044), has visited the customer, provided the repairing service, and completed the appointment. No changes need to be made to the invoice to be generated for this appointment.

Acting as accountant Yona Jones, you will quickly process the appointment, which initiates the automatic closing of the appointment and the generation of an invoice for it. Because the customer has requested that you send the invoice by email, you will include the sending of the released invoice to the customer in this processing.

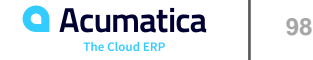

#### **Learning Objectives**

In this lesson, you will learn how to do the following:

• How to generate billing documents simultaneously for multiple appointments of different customers with different billing cycles assigned.

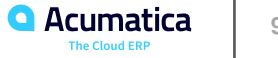

## **Billing of Multiple Appointments: Process Activity**

The accountant of the SweetLife Service and Equipment Sales Center generates billing documents every day. On January 28, 2023, the accountant (Yona Jones) has to run billing for appointments for the following customers:

• GOODFOOD (GoodFood One Restaurant): For this customer, a billing document is generated for each appointment.

• RETSALE (Individual client): For this customer, a billing document is generated each Monday.

• TOMYUM (Thai Food Restaurant): For this customer, one billing document is generated for each service order; it includes all appointments of the service order.

The service orders for all these customers are of a service order type that is defined to generate SO invoice. In this activity, you will act as the accountant and run billing for these customers.

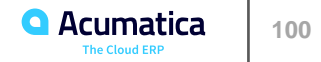

# **Figure: The batches with the generated billing documents**

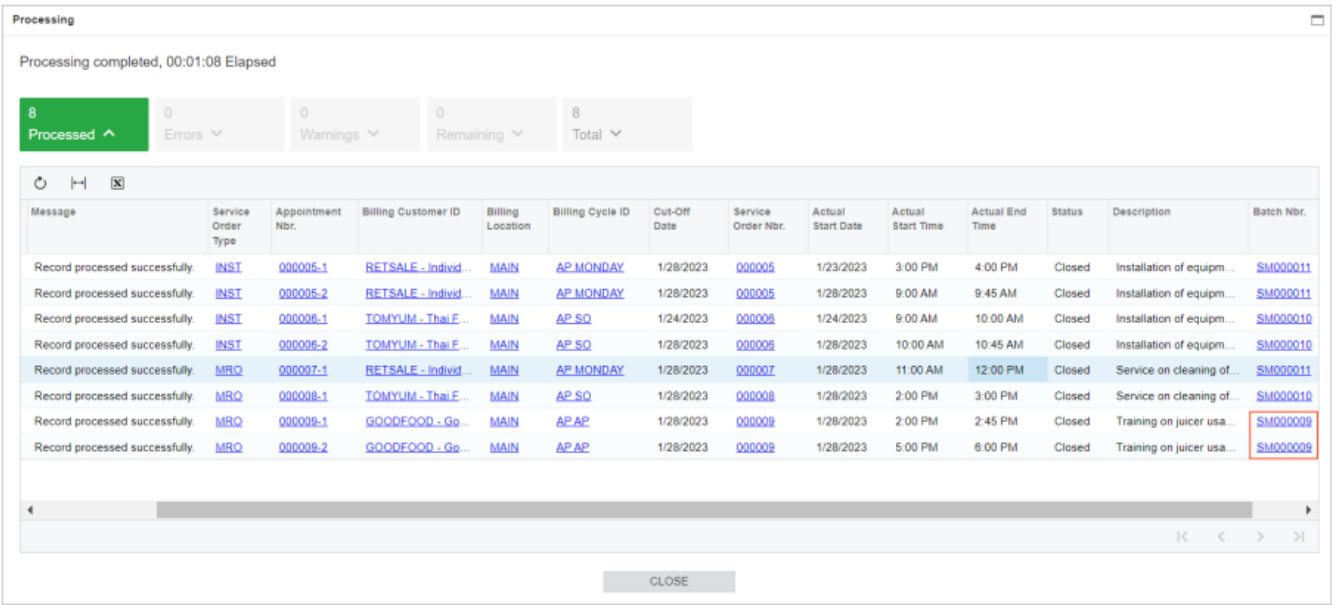

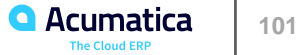

# **Figure: A separate invoice generated for each appointment**

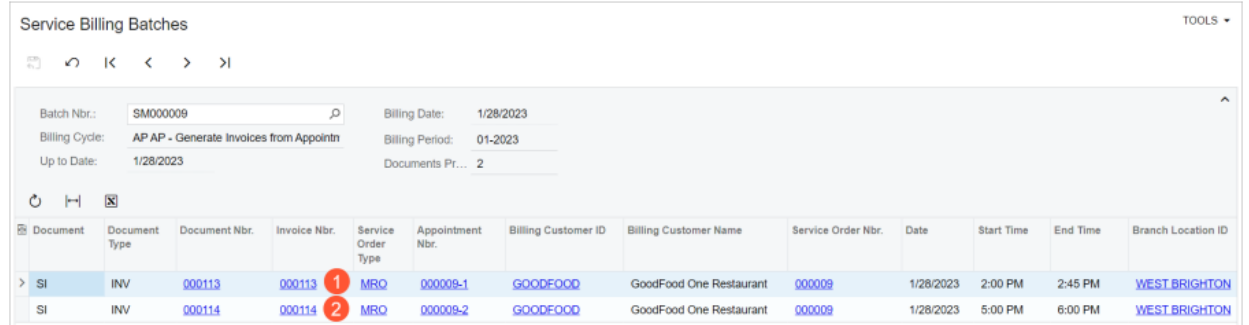

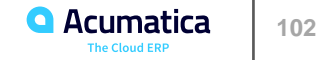

# **Figure: One invoice generated for three appointments**

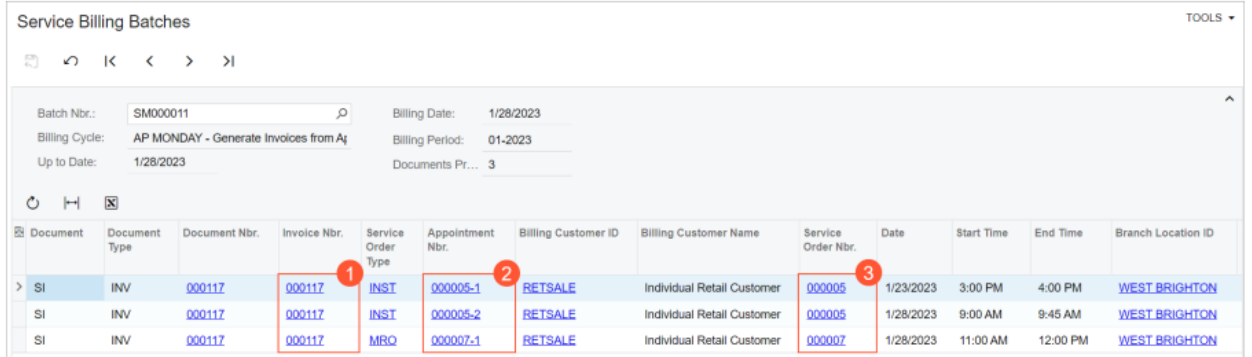

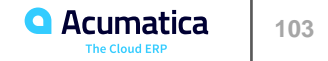

#### **Figure: Two invoices generated for three appointments and grouped by service order**

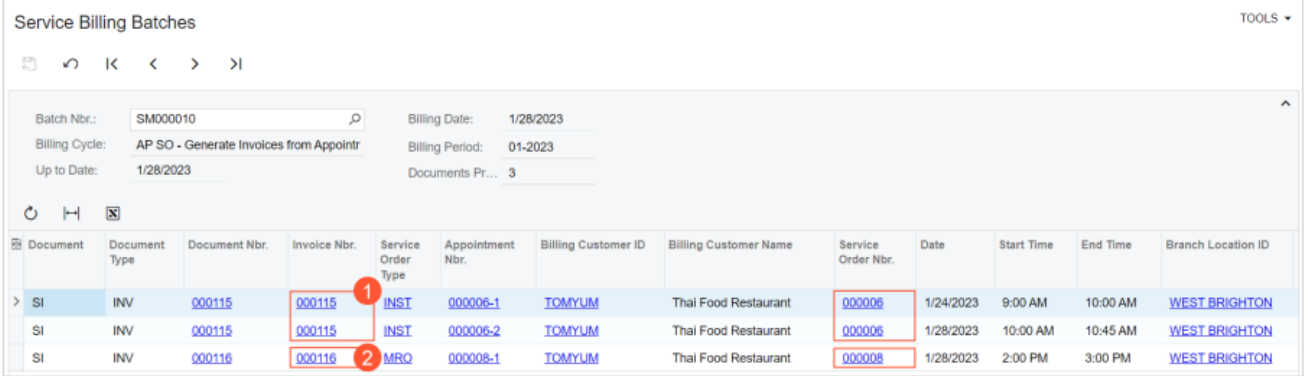

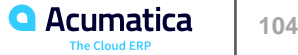

#### **Lesson 21: Processing Quotes**

#### **Learning Objectives**

In this lesson, you will learn how to do the following:

- Create a quote
- Confirm the quote
- Copy the quote to a service order

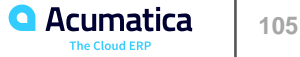

## **Figure: Quote processing**

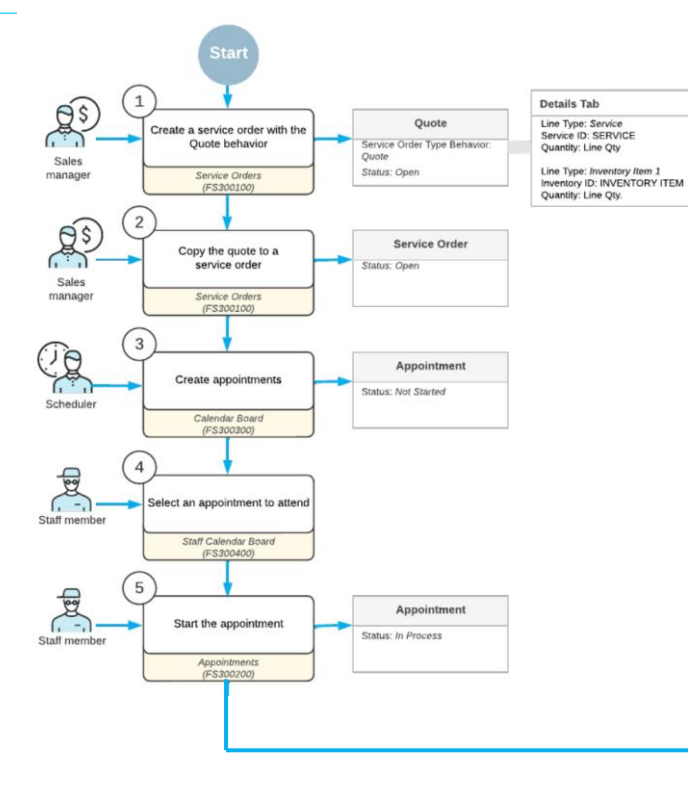

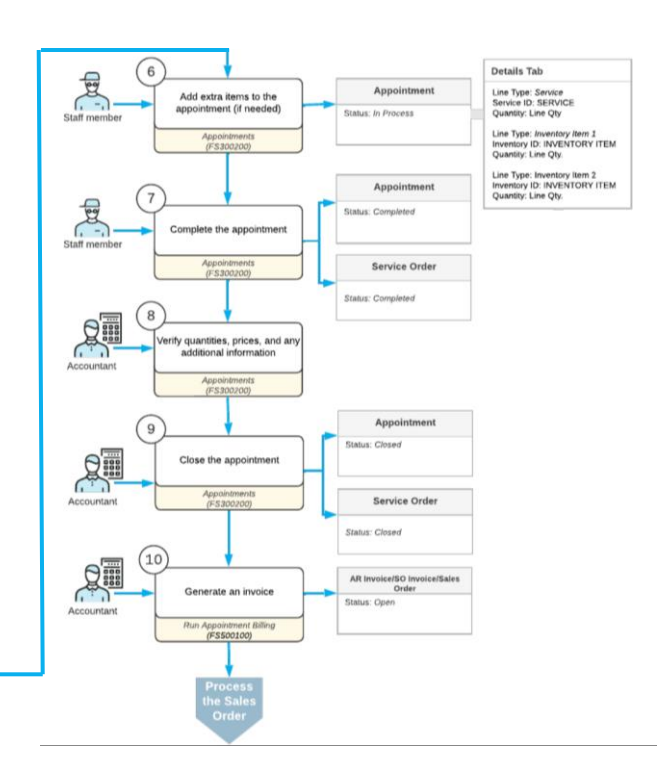

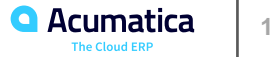

#### **Quote Processing: To Create and Process a Quote**

Suppose that the COFFEESHOP - FourStar Coffee & Sweets Shop customer has requested particular services from the SweetLife Service and Equipment Sales Center. Acting as a service manager (Maia Davis) of the company, you will create a quote in the Acumatica ERP. Then you will generate the quote and review a printable version of it. Finally, after the customer has approved the quote, you will confirm the quote in the system and convert it to a service order.

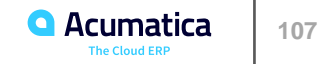

#### **Figure: The service order total**

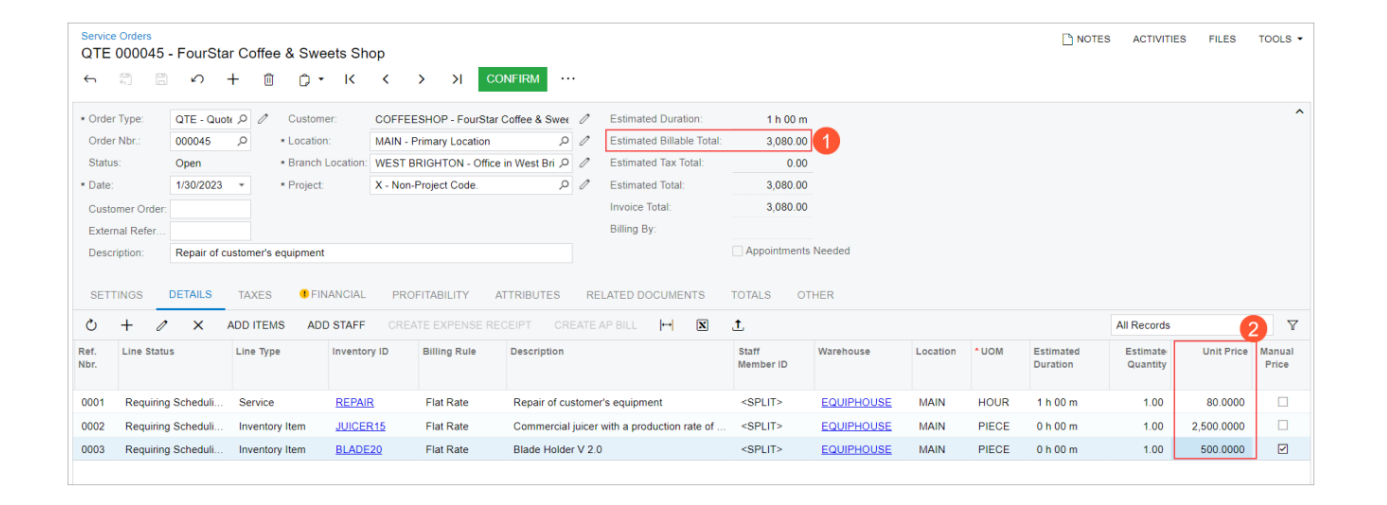

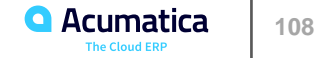
## **Figure: The print-friendly quote**

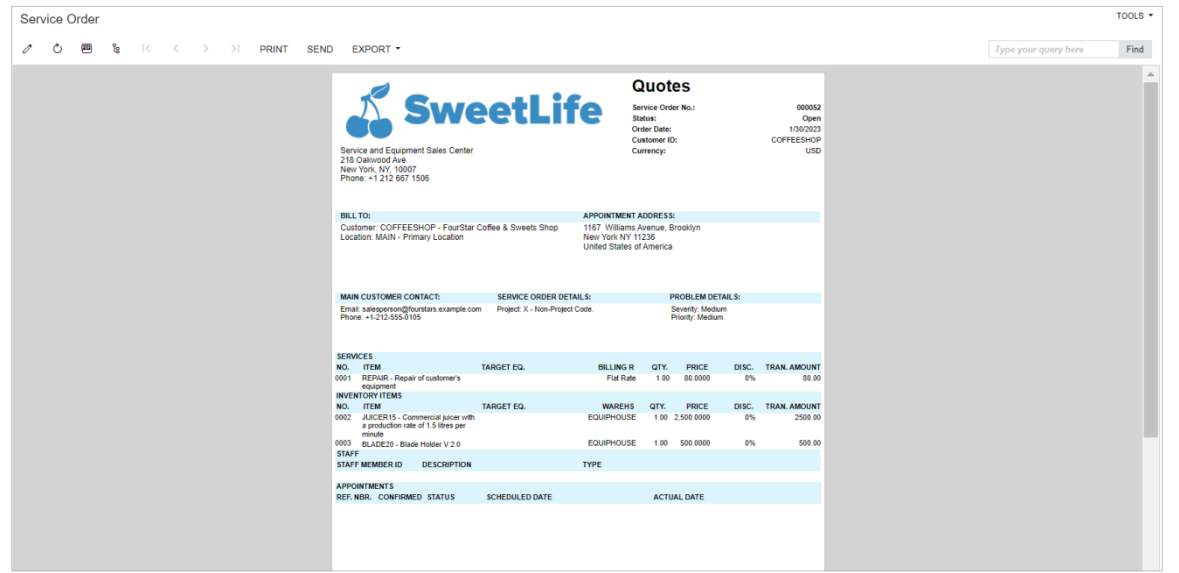

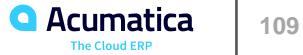

## **Figure: The service order based on the quote**

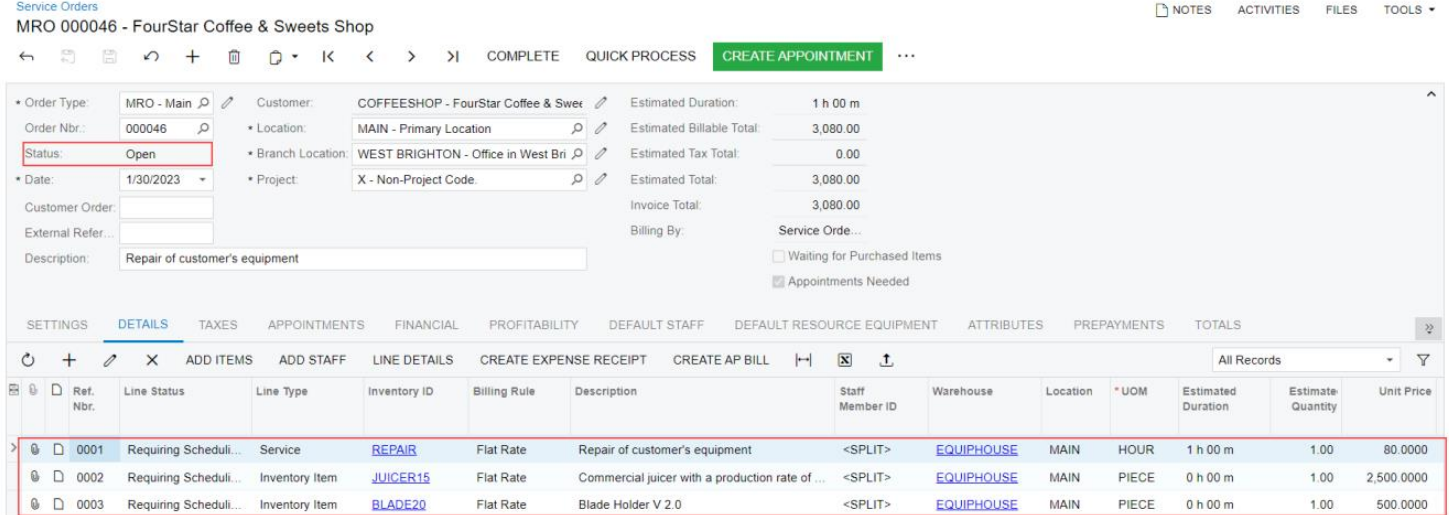

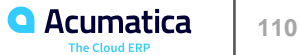

### **Lesson 22: Processing Appointments in the Mobile App**

#### **Learning Objectives**

In this lesson, you will learn how to do the following:

- View and filter the appointments assigned to a staff member
- Start the appointment and add an additional item to the Details tab
- Obtain the customer's signature and complete the appointment

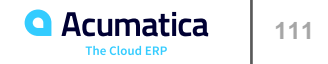

### **Figure: Appointment processing in the mobile app**

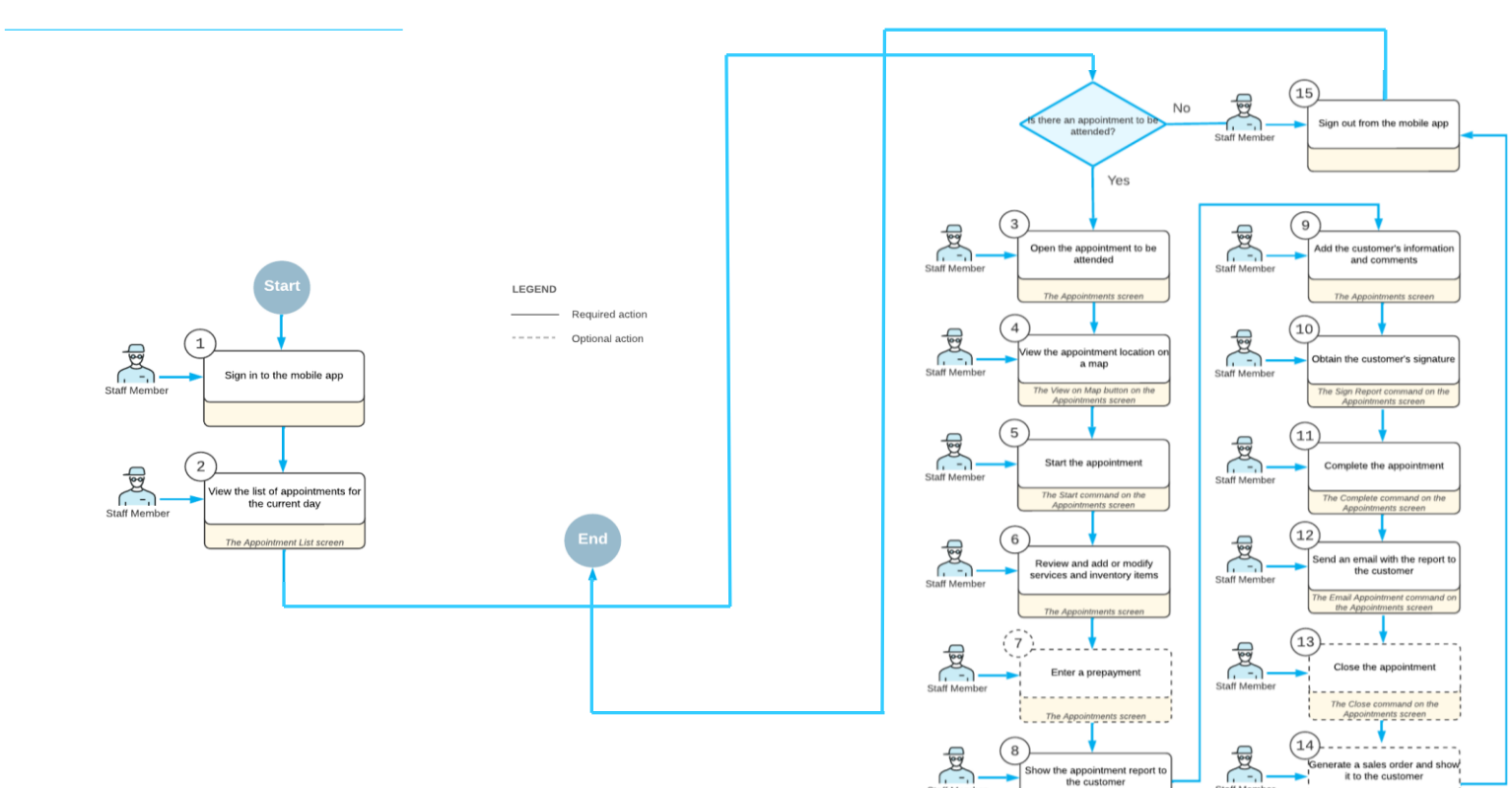

Staff Member

The Preview Report command on the

Appointments screen

Staff Member

<u>----------------</u> The Run Billing command on the

Appointments screen

## **Figure: The list of workspaces on the main menu of the mobile app**

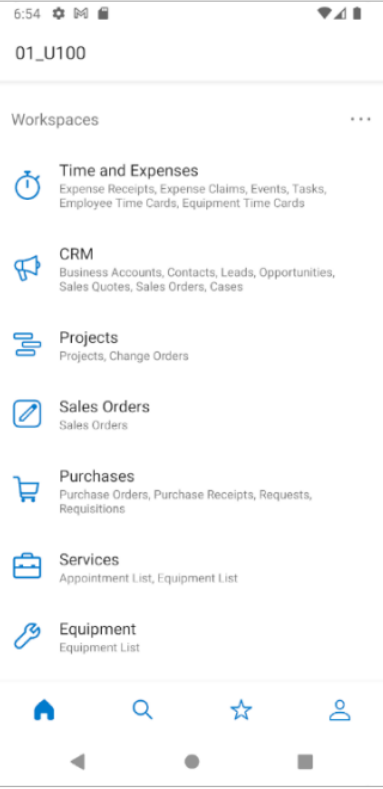

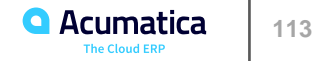

## **Figure: The list of screens in the Services workspace**

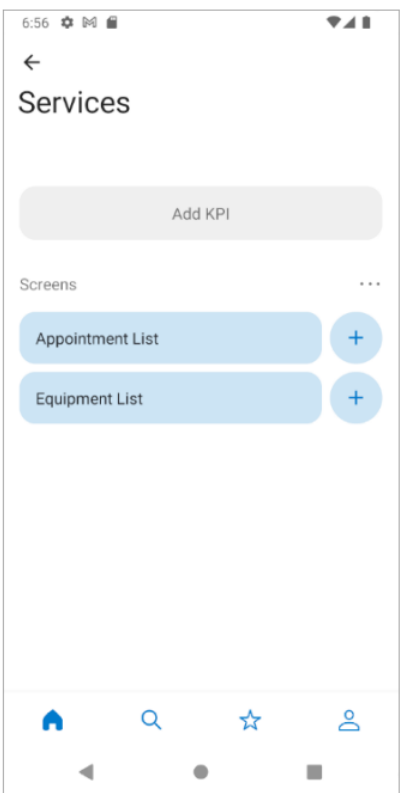

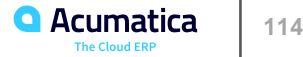

## **Figure: The list of appointments on the Appointment List screen**

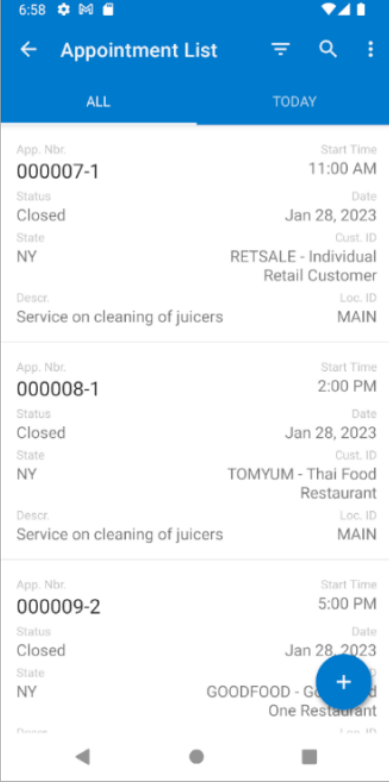

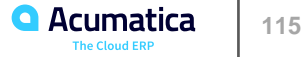

## **Figure: Search results**

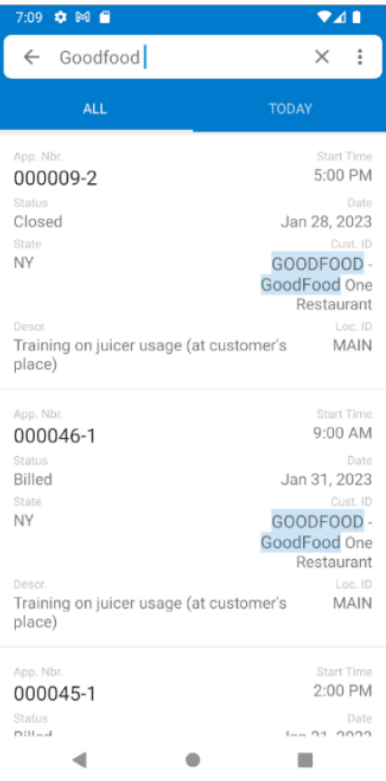

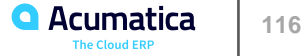

### **Figure: Appointment commands**

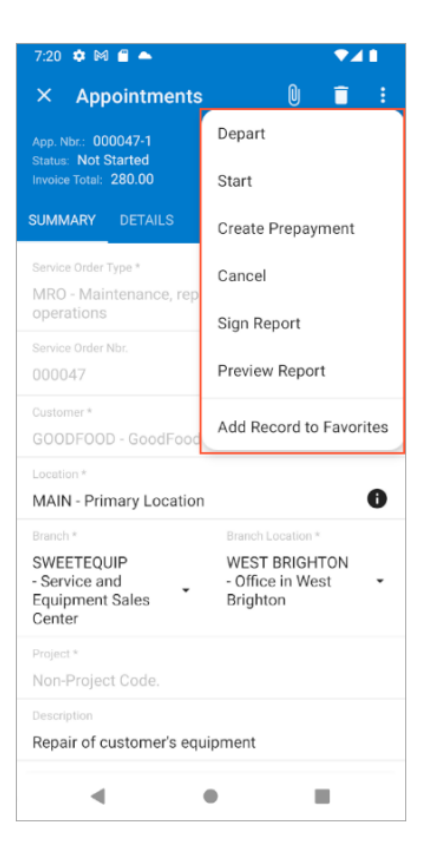

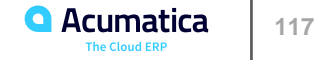

#### **Figure: The Preview Report and Sign Report commands on the More menu**

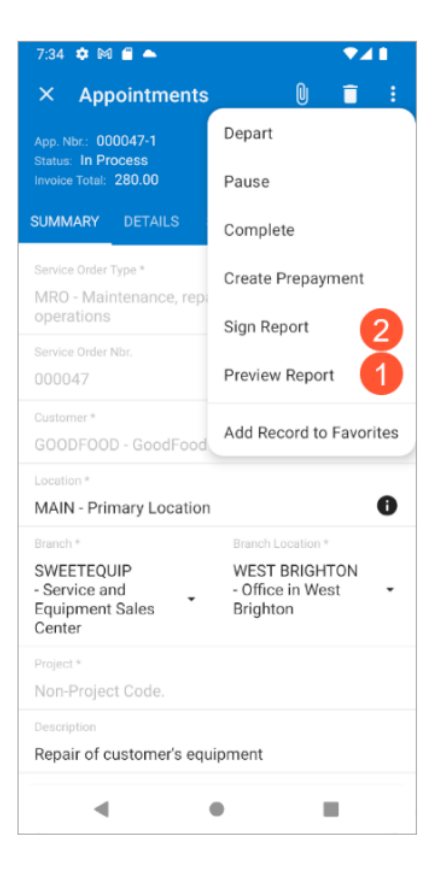

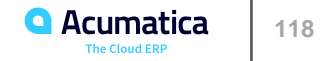

## **Figure: The signature screen**

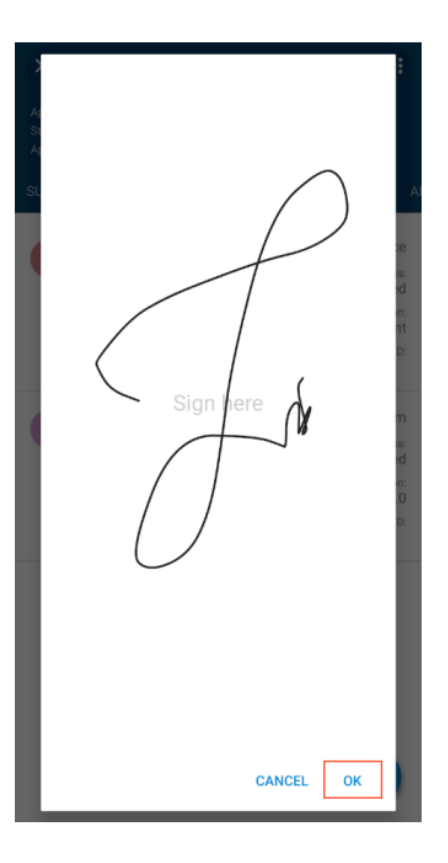

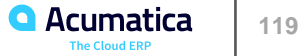

## **Figure: The signed report**

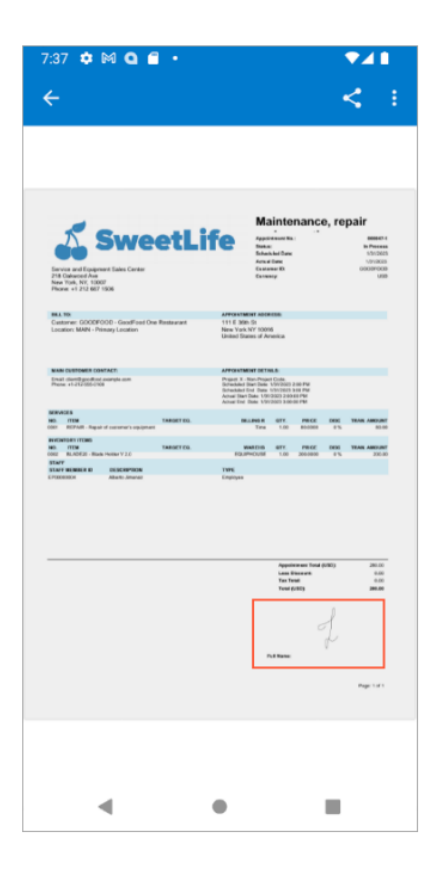

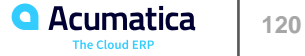

#### **Appointments in the Mobile App: To Process an Appointment Assigned to a Staff Member**

Suppose that Alberto Jimenez uses the Acumatica mobile app to process the appointments that he attends. On January 31, 2023, he will arrive to the appointment location and process the appointment by using the mobile app. That is, he will start the appointment in the mobile app, add one more service to the appointment, and show the appointment report to the customer. The customer will sign the appointment in the app. Alberto Jimenez will then complete the appointment, send the signed appointment to the customer. Acting as Alberto Jimenez, you will perform these actions in the mobile app.

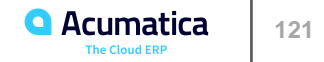

## **Figure: View on Map**

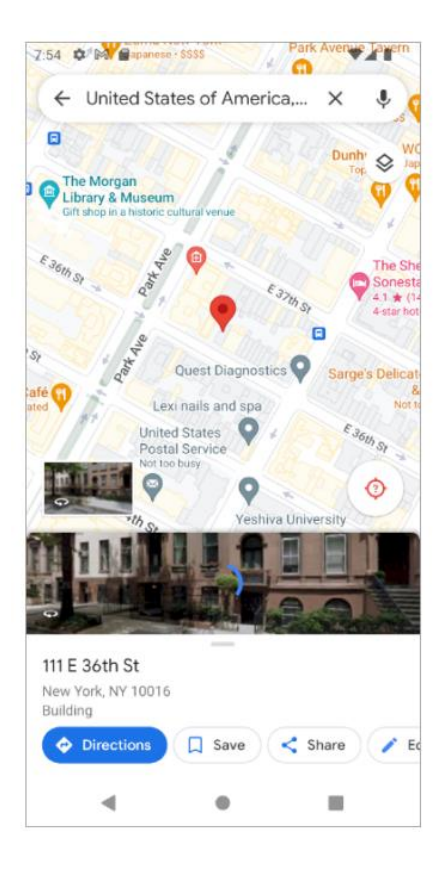

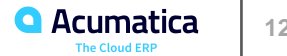

#### **Figure: The additional REPAIR service has been added to the appointment**

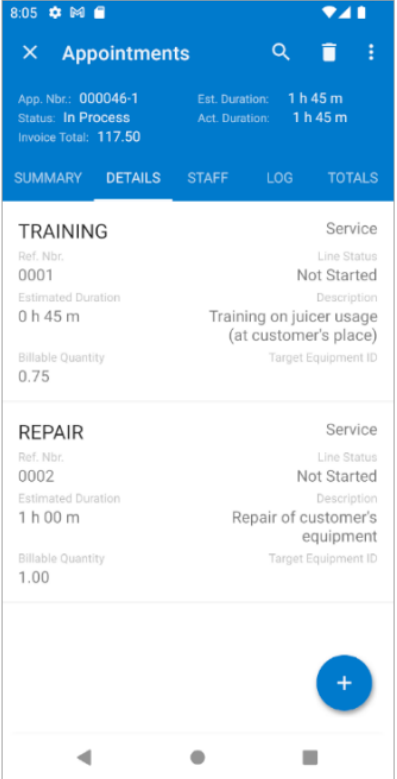

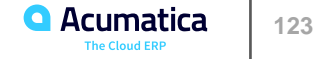

# **Figure: Preview Report**

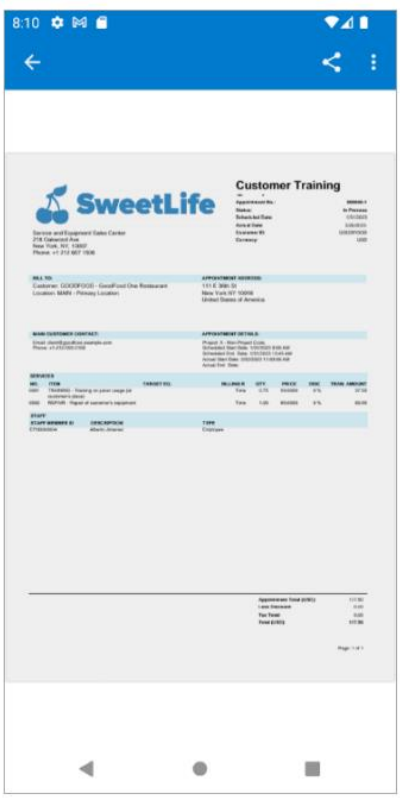

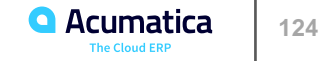

### **Figure: Additional tab and Signature section**

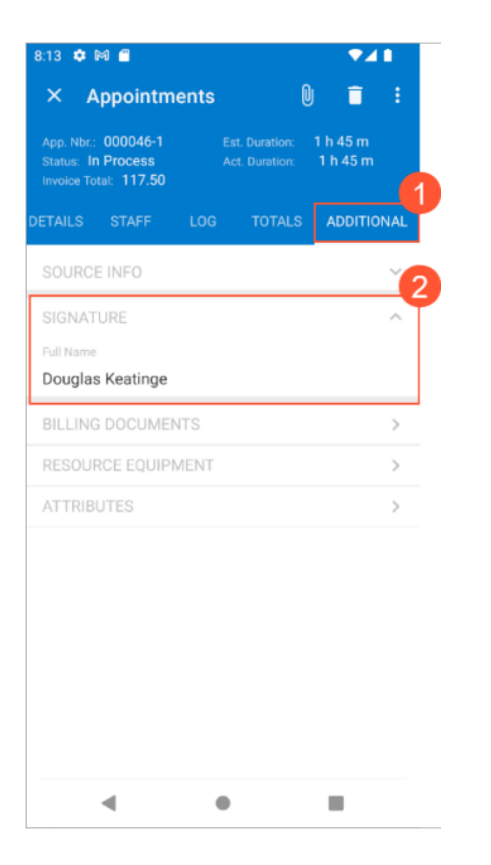

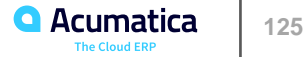

## **Figure: Sign Report**

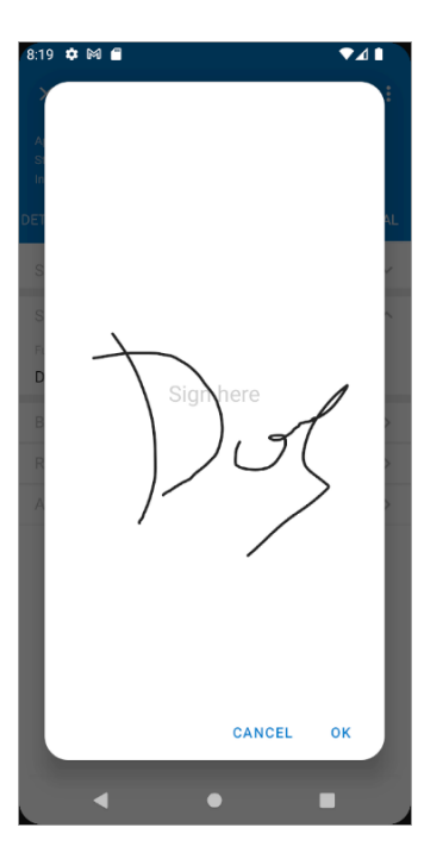

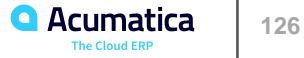

## **Figure: Summary tab**

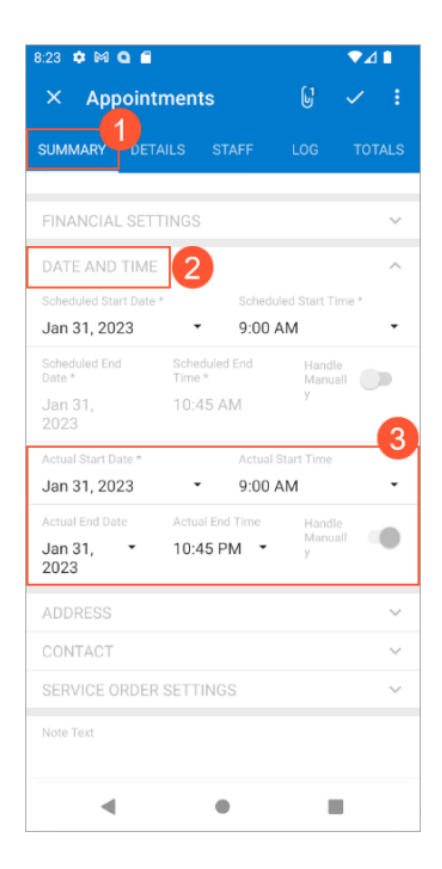

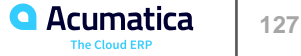

## **Figure: Select Finished**

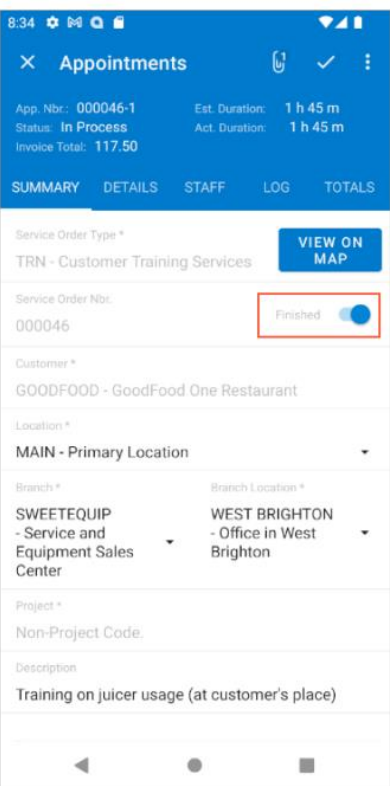

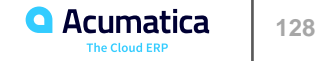

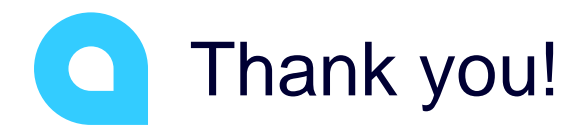

Valentina Diaz